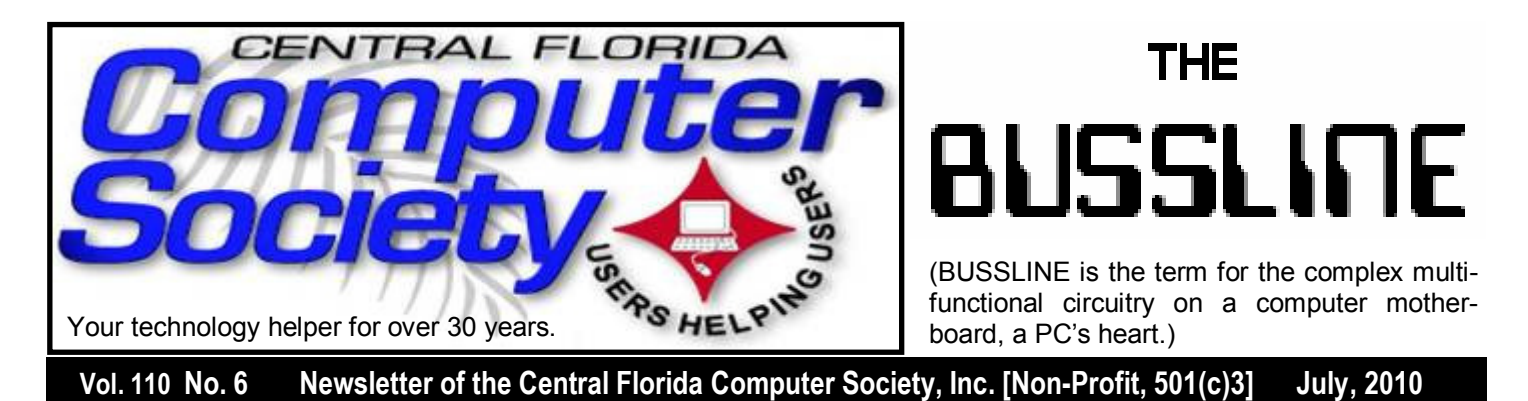

# **Photosynth Expert to Speak July 18 on Microsoft's 3D Program**

WHAT IS PHOTOSYNTH?... Well, it's only the coolest FREE web-base program to compile 2D photos into a navigable 3D environment! This result is called a "synth."

 **Wikipedia says that "Photosynth** is a software application from Microsoft Live Labs and the University of Washington that analyzes digital photographs and generates a threedimensional model of the photos and a point cloud of a photographed object. Pattern recognition components compare portions of images to create points, which are then compared to convert the image into a model. Users are able to view and generate their own models using a software tool available for download at the Photosynth website."

 Photosynth is the program CNN utilized for a user-contributed 3D vision of the inauguration of Barack Obama as the

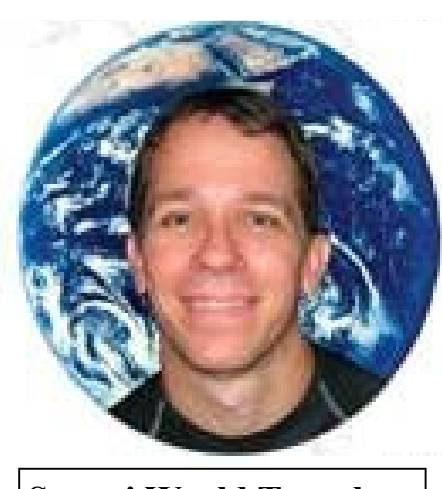

**Swami World Traveler** 

President of the United States. It was also featured in an episode of *CSI: New York*, and in the movie *Angels and Demons*.

 Come to this free presentation by Swami, World Traveler and Photosynth expert, who will demonstrate Photosynth's use as a 3D engine, and a novel way to view a large collection of related photos, at our July 18, 2 p.m. Monthly Meeting.

**July 18, 2010; 2:00-3:30pm At Jackson Hewitt Office 2221 Lee Rd. Winter Park, FL 32789 (See directions on back page.)**

**Also, earlier on the same day, the Windows SIG\* meeting** (\*Special Interest Group) The Win-SIG always meets at 12:30pm, just before the CFCS General Meeting. If you use or plan to use Windows, these discussions, demonstrations, and Q&A sessions will be of immense value to you. Geared to intermediate level Windows users. Tips, tricks, and information on all versions of Windows are discussed. An enewsletter is sent periodically with meeting information. and links discussed at the meeting. You need

*(Continued on page 2)* 

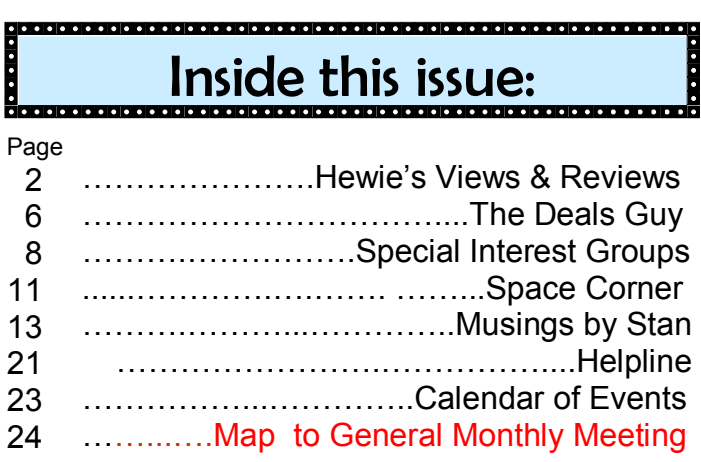

Unless otherwise noted, all article continuations are to the page immediately following where you are reading.

not attend both meetings, but many members do. Non members always welcome.

### **New: iSIG Formed**

 The iSIG held its first meeting on Monday June 21 at 7:00PM at *Denny's on Lee Rd & I-4*. The group will meet every month on the  $3<sup>rd</sup>$ Monday at the same time & location. The iSIG meetings will cover the products that use the iPhoneOS, which includes the iPhone, iPad, and iPod. This is a combined effort of the Central Florida Computer Society http://www.cfcs.org and the Florida Macintosh Users Group http://www.flmug.com. Other groups are invited to participate. Attendees will be consumers, developers, consultants, and publishers. The first meeting will give us a good opportunity to find common interests and how to handle topics from both the consumer & the developer perspectives. The SIG leader is Sean Kane, Certified Apple Technical Coordinator, long-time Mac and iPhone user, and a technologist and consultant to Walt Disney Feature Animation Florida.

*Please note that the iSIG meets at the Denny's on Lee Rd. The Tech-SIG and the Board of Directors meetings continue to meet at Denny's on 436 & Oxford Rd in Casselberry.* 

### *OTHER Special Interest GROUPS:*

**The ACCESS SIG, MS OFFICE SIG, and SECURITY SIG** meets on the second Wednesday of each month from 7 to 9pm at the New Horizons Learning Center at 1221 Lee Rd. Arvin Meyer, a Microsoft MVP, (and current CFCS president), leads the SIG. *http://groups.yahoo.com/group/ cfcs-access This is* a combination of three separate SIGs which now meet alternately for the duration of Arvin's presidency. They will resume separate meetings when he leaves office and/or publishes his upcoming book.

**The GRAPHICS/PHOTO SIG** meets on the third Wednesday of each month from 7 to 9pm at the New Horizons Learning Center at 1221 Lee Rd. Robert Black, CFCS newsletter editor, is a former archaeological photographer and teacher. Email: *graphic-sig@cfcs.org* 

 This SIG concentrates on digital photography and any software or peripherals related to it.

Whether you are a beginner or a pro, bring your stuff (gear & photos) to show off or ask questions so we can learn from each other!

**The TECH DISCUSSION SIG** meets on the fourth Tuesday of each month from 7 to 9pm at the Casselberry Denny's at 436 and Oxford Rd.

 This SIG is a non-structured, open conversational group for CFCS members, that has no specific topic or speaker, but is simply a round table discussion. It is not an advanced group, but a place for people to come and discuss various subjects, such as new products and technologies, hardware, software, webrelated, etc. Bring in articles from magazines, newsletters, unusual problems/situations that have arisen, questions, etc. Also, new or ailing devices or notebook pc's are welcome, either for "show and tell" or discussion or demo of situations. E-mail: *techsig@cfcs.org* 

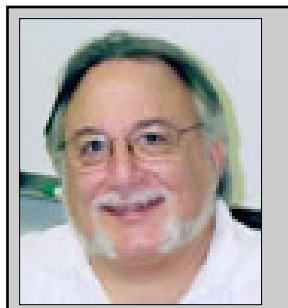

Hewie's Views and Reviews *By Hewie Poplock, CFCS, FACUG http://www.hewie.net*

 Welcome to this issue of Hewie's Views & Reviews. Be sure to visit Hewie's Favorites at http:// www.hewie.net/ .

### **++++ Remove Time Stamps from Photos, Rename & Change File Date**

 I am the webmaster for several websites. I have photos submitted to me regularly to be posted. Sometimes the photographer submits the pictures with a date stamp, which is great for identifying your personal photos, but it does not belong on those appearing on the web.

 In most cases, it only appears on the photo because the camera owner did not realize that it was set that way, or they did not know how or even that they could turn that "feature" off.

If you don't have the proper date set in the cam-

era, the date stamp will be wrong, as were several that I recently received. They showed a date that was over 3 years prior to the event, so I needed to remove them from the photos. Have you tried this? It is not easy, unless you continue reading.

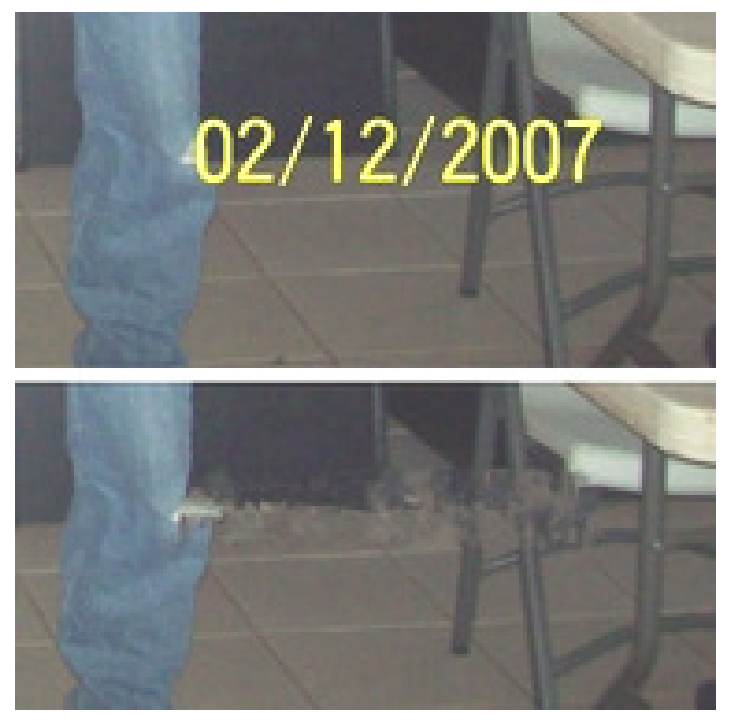

 My first thought is to crop the photos to eliminate the date. Most of the photos would lose some important pieces if I did that. I have several photo editing programs that I could edit the date stamp out. It is very time consuming and while it can be done, it was going to take more time than I wanted to devote to the project.

 My next step was to Google the problem. I tried several combinations of terms including time stamp. There were lots of results, but most had little to do with removing the date. Many of them told me how to place it, but not remove it.

 The most informational results were from forums where users were asking for the same solution. The most frequent response was "change the setting in the camera." DUH! Of course. What about the pictures that were already taken? I did find some good tutorials using Photoshop and other editing programs. I was still looking for a tool or hint to make it easy. Surely, I wasn't the only one with the problem.

 I figured if there were simple steps to get rid of the red eye, certainly there is a way to get rid of a date stamp. In one of the forums, someone suggested Photo Stamp Remover by http://softorbits.com. This program appeared to be what I was looking for, and then some. According to their website, "Photo Stamp

Remover is a photo correction utility that can remove scratches, dust, stains, wrinkles, tears, date stamps and other unwanted artifacts that appear on photographs. With Photo Stamp Remover, you can restore photos with the minimum of fuss."

 I downloaded, installed, and ran the program, using the pictures that I received. In almost every case, the date stamp was removed and did a reasonable to a great job. The trial version does not do batches, but the paid version does and it works well, with 2 settings, quick, or thorough. The latter did a better job.

 The program is a bit pricy at \$40, but well worth it. A normal procedure for me is to search for coupons before making a purchase. I did so for this program and found a coupon at http:// www.tjoos.com/ which is a coupon posting site. It was a 20% off code, which saved me \$8.

 While removing the date stamp, I also wanted to change the file names and not use the ones that the camera uses. For that I use a tool that I wrote about in a previous column, Lupas Rename http:// rename.lupasfreeware.org/ which is free. It is an old program going back to 2005, but it still installs and works on my Windows 7 computer. You can rename batches, changing, adding to, or numbering sequentially. You can change the case of the file filename and extension. I prefer to have my photos all in lower case.

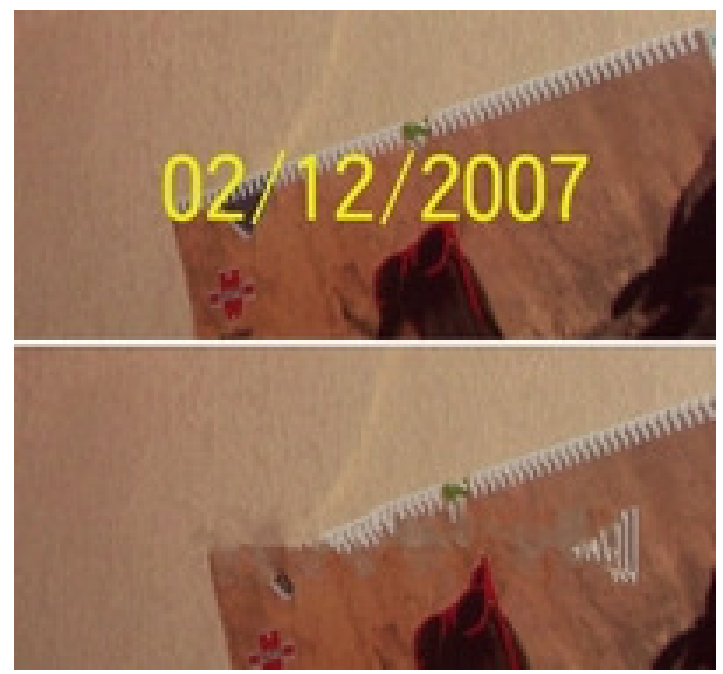

 However, Lupas Rename does not change the file date. I had all of these pictures with the wrong date stamp, but also the file date was wrong. While

there are ways to change file dates, there must be a tool to do this in a batch. Back to Google. I found Attribute Changer from http://petges.lu which is a free tool. It is a power user tool to change file and folder attributes, date, time, NTFS compression, and even changes the Exif information. It runs in the Windows Shell, which allows you to right click in Windows Explorer and choose "Change Attributes." Its dialog box opens and you make your changes.

 With these tools, I can make changes to several photos at once. I can change the file names using a title and numbering them sequentially, remove the time stamp, and then change the file date attribute. Now that's what computers were designed to do. Make tasks simpler.

### **++++ New additions to Hewie's Favorites**

### DocsPal

### http://www.docspal.com/

Convert any file to another format from a wide range of formats. list of formats include Text Document, Comma Separated Values (CSV), Microsoft Word Document (DOCX), HTML, XLS and more

### iPhone App Demos

### http://iphoneappdemos.tv/

View a demo though a video of iPhone & iPod Touch Apps. Helps in getting familiar with the wide and varied number of applications.

PDFmyurl http://www.pdfmyurl.com/ Turns any url into a pdf formatted file

### TechRadar

http://www.techradar.com/

Technology news and reviews site. Lots of tips tricks and reviews

### LocateTV

### http://www.locatetv.com

Offers schedules for traditional TV, online television content, and even TV shows that are on DVD

### Robtex

http://www.robtex.com/ Swiss army knife internet tool

Miro video converter http://mirovideoconverter.com/ Simple way to convert almost any video to MP4, WebM (vp8), Ogg Theora, or for Android, iPhone, and more. Free & open source

Free search engine for PDF files. Provides links to the PDFs. View thumbnails of PDFs and read a preview before downloading

Please share these newsletters with your friends. To subscribe, send a blank messages to hewie favoritessubscribe@yahoogroups.com

(mailto: hewie favoritessubscribe@yahoogroups.com ) or sign up at the website at http://www.hewie.net .

## **Bring a Friend to the next meeting!**

 We are encouraging each member to bring a guest to the general meeting on Sunday. As an added bonus, the first 5 members who have a guest join CFCS will **win a shiny new** (and very nice) **2 GB USB drive** donated by Oracle to CFCS. Be the first on your block to own one. As Kim Komando says "ooooh!"

 The first 5 who join, or members who sponsored them, need to email president@cfcs.org with the names of the existing and new member. Dues must be paid. You can get a jump on everyone by having the member sign up on the website and pay with PayPal. Jay Jacobs, our treasurer, will be the final decision maker on who the first five are. ◙

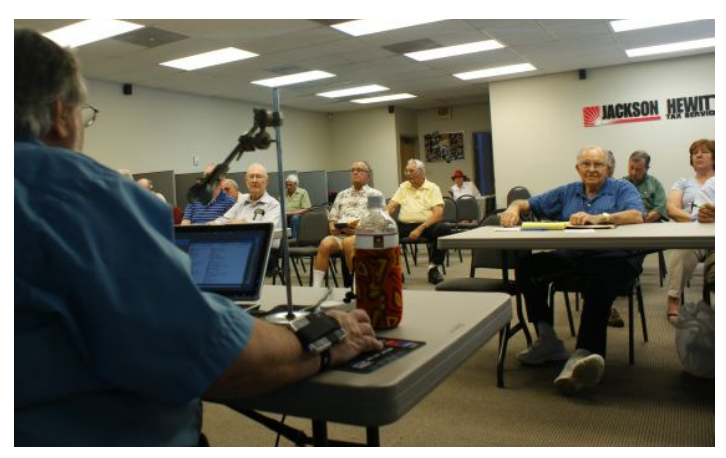

*(Continued on page 6)*  The Windows SIG meets at 12:30, every 3rd Sunday.

**THE CENTRAL FLORIDA COMPUTER SOCIETY** is a charitable, scientific and educational, nonprofit organization, founded in 1976 and incorporated in 1982 to encourage interest in the operation and development of computers through meetings with free exchange of information and educational endeavors.

**Newsletter:** The CFCS Newsletter © 2008 is the official newsletter of the Central Florida Computer Society, Inc. It is published every month by CFCS for the purpose of keeping members and others informed of computer-related news and activities of the Society. Circulation: 25,000.

#### **Mailing Address:**

**CFCS** 

204 Larkwood Dr., Suite 100

Sanford FL 32771

**Membership:** CFCS membership includes participation in the Society's activities and subscription to this Newsletter.

#### **Annual Dues Schedule:**

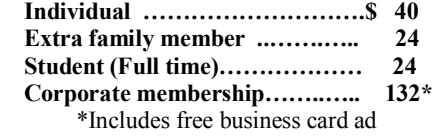

Members are responsible for sending a change-of-address notification (including e-mail) to: *membership@cfcs.org.* 

Gifts to CFCS are welcome, and because of the Society's nonprofit tax status, are tax deductible.

**Meetings:** CFCS meets each month on the 3rd Sunday at 2:00 p.m. at the **Jackson Hewitt Training Center, 2221 Lee Rd.**  Winter Park, FL Guests and the general public are invited to attend. Special Interest Groups (SIGs) within the Society meet regularly. See Special Interest Groups listings on pages 6 & 7.

#### **CFCS Web site: www.cfcs.org**

**Editorial:** Articles for publication in the CFCS Newsletter should be *emailed* to the Editor at: *editor@cfcs.org*. Please use Microsoft Word format, Times New Roman font, 12 point, if possible. The deadline for submitting articles is the first of each month.

Articles by authors other than directors of CFCS and the Newsletter staff do not necessarily reflect the policies or sanction of the Society. Unless otherwise indicated, articles in the CFCS Newsletter may be reprinted in newsletters of other nonprofit organizat-ions, without permission, provided credit is given.

This issue was created using Microsoft Office 2007 and MS Publisher 2007 Edition. Photoshop CS2 was used to edit, retouch and convert photographs and logos to grayscale for this issue. Adobe Acrobat 6.0 was used to prepare a .pdf formatted version for electronic transfer to the publication house and use on the Web site.  $\qquad \qquad \overline{\qquad}$ 

### **SIGN UP FOR WEEKLY E-MAIL!**

All meetings and speakers are subject to change, and late alterations are always possible. To keep completely on top of events, log on to CFCS.org and subscribe to our weekly e-mail update.

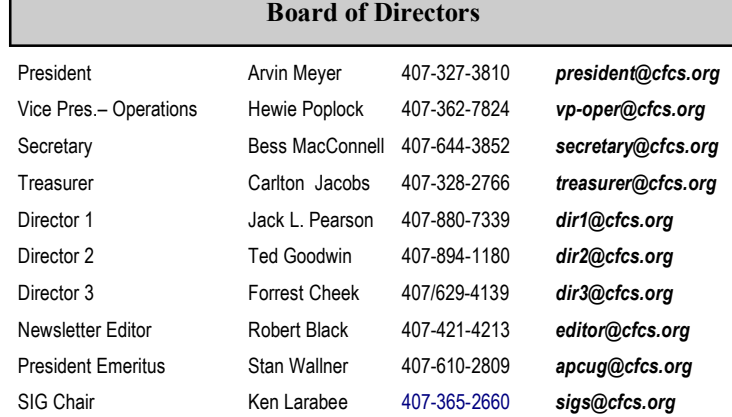

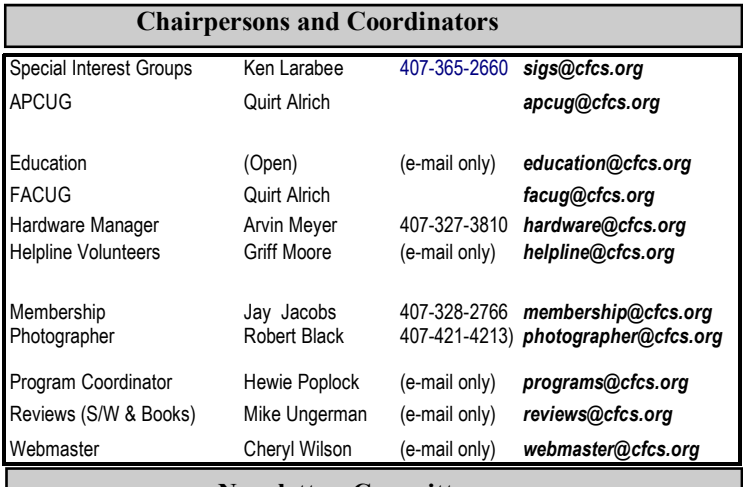

#### **Newsletter Committee**

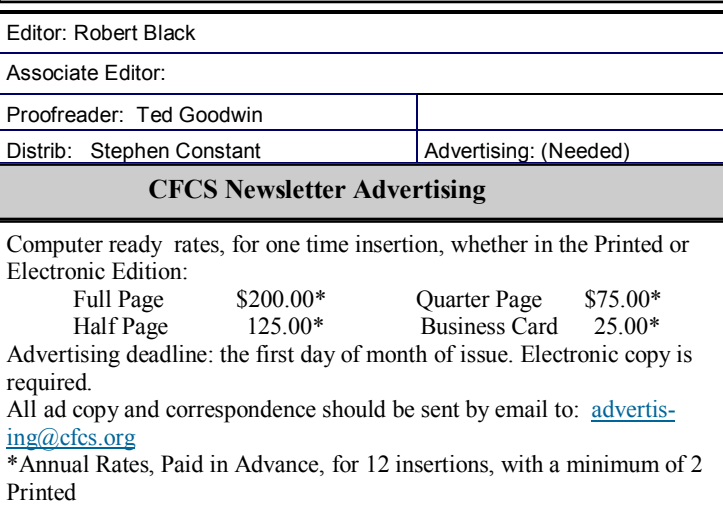

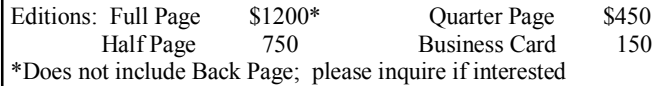

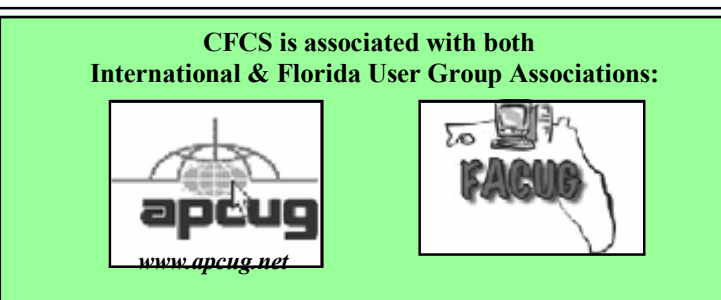

# **The Deals Guy**

**by Bob (The Cheapskate) Click, Greater Orlando Computer Users Group bobclick@mindspring.com http://www.dealsguy.com** 

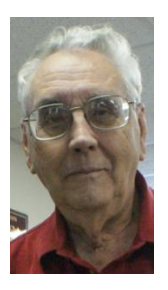

### **\*Computer Repair Feedback**

Last month I mentioned that one of my computer problems was caused by "Online Armor." I found I wasn't the only one who had problems with that firewall. In my feedback, two people said it interfered with the installation of certain MS updates to their OS. I also remembered having that problem, but at that time, I thought I had accidentally created a firewall rule that caused the problem when installing the MS updates. Some repeatedly failed to install, no

### **MEMBERSHIP RENEWAL**

Membership renewal e-mail letters will be mailed from: *membership@cfcs.org* to members at their e-mail address of record the month before their membership expires. Then, letters will be snail mailed to members for whom no e-mail address is in the membership database and those members whose e-mail was returned to *membership@cfcs.org* for any of many possible reasons: no account, account inactive, mail box over limit, spam filter intervention, etc. Please help us by adding this address to your contacts list and setting your spam filter to let our message get to your inbox. We do not share your e-mail address with others (We hate that too!), but it is necessary for full participation in the Society, including receiving your newsletter.

Members will be requested to renew their membership by paying dues on time.

If you do not receive a renewal letter, lose it or have questions about your dues and or membership status, please inquire at the sign-in table or send an e-mail to: *membership@cfcs.org.* 

**Membership Cards:** A new membership card with an expiration date for the next year will be distributed at the meeting following your renewal. The cards will be laminated and include a bar code which represents the member ID number. Members are requested to present their membership card for bar code scanning at the membership table to reduce the checkin time and make recording of attendance data easier. Cards will be mailed to those members who request same by e-mail to: *membership@cfcs.org* 

**New Member & Visitor Orientation:** Please listen for an announcement, at the beginning of the meeting for a time and location.

matter what I did.

The answer was suggested at our Tech SIG. I eventually got into the habit of shutting down my firewall, and also Spybot (which sometimes caused update installations to fail), so the updates would install correctly, but a few Office updates still failed to install so it was still a problem at times. Thanks for the feedback.

### **\*Minor Problem, Though**

I've found that since using the Reimage Repair, two of my Office programs need to be reinstalled. I'm not sure what happened, but when I try to start them, they say "installing," but nothing happens. I'll work on that when I get time.

### **\*Not Much Work Lately**

We worked the Hearth, Patio, and Barbeque show <http://www.bvents.com/event/194492-hpbexpohearth-patio-and-barbecue-expo> that had plenty of home barbeque products, but also plenty of fireplace displays that looked fascinating. The electric ones looked like they had beautiful flames and fooled many who thought they used gas. Some of the cooking products were filled with specially treated glass beads that held the heat very well. I didn't see any of those cooking food near my post, but there was food being cooked all over the show and I didn't get away from my post much.

Due to health problems, we have not been working any shows lately, and we are missing some good ones. We missed the diabetes show, which is usually an interesting one. Right now, both my wife and I have a serious bacterial infection that the doctor said was highly contagious so we have quarantined ourselves for now. It's a problem getting old for some of us, but the alternative to getting old really sucks.

### **\*Even Some Large User Groups are Feeling the Pinch**

I heard from the editor of a user group that used to consistently have many members, and had a very impressive newsletter with its articles written mostly by their members. He asked about my health, and during our messages, he indicated that in spite of being the many-member group it had been for several years, and offering a monthly newsletter that looked like a magazine on a newsstand, their membership is at an all time low, but they are still holding together. They also went to a PDF newsletter several years ago and they still have great authors within their own group. I just can't understand people giving up the kind of help and camaraderie a user group offers.

### **\*No Luck With Vendor Announcements**

I received three vendor product announcements for new products with user group member discounts, but none of the contacts replied to my e-mails asking for ordering instructions for my readers. Why bother announcing the products if we can't order them? That problem is quite common nowadays. I had another item that I've had around for a while and I asked if I could get a special offer for my readers these days. The guy said he would set things up in a couple of days, but so far, I'm still waiting. However, I have not given up on him yet and I liked the product, which is learning courses for software.

Under the circumstances, I looked up some items

that I've been saving for future use and hopefully you'll find them interesting. Most of them were found in user group newsletters.

### **\*Worried About Your Laptop Getting Stolen?**

You always stand the chance of your laptop getting stolen when you're carrying it with you, because the worst can always happen. Of course, all your personal information goes with it if that happens, but if you have the data encrypted, that part won't matter, so you simply purchase a new laptop and use your backup to bring it up to date. However, Prey Project can be a big help if you prepared yourself with it ahead of time <http://www.preyproject.com>. If you decided to get set up with Prey Project to protect yourself in the event a theft, simply go to their Web site and report the theft. Prey will start attempting to connect your computer to a network so it can start sending back silent reports; and maybe even pictures if your laptop also has a camera. It will also immediately start sending back reports, and the current IP address along with reports on what the user is doing. It's a small program so it won't take much to install it.

*(Continued on page 9)* 

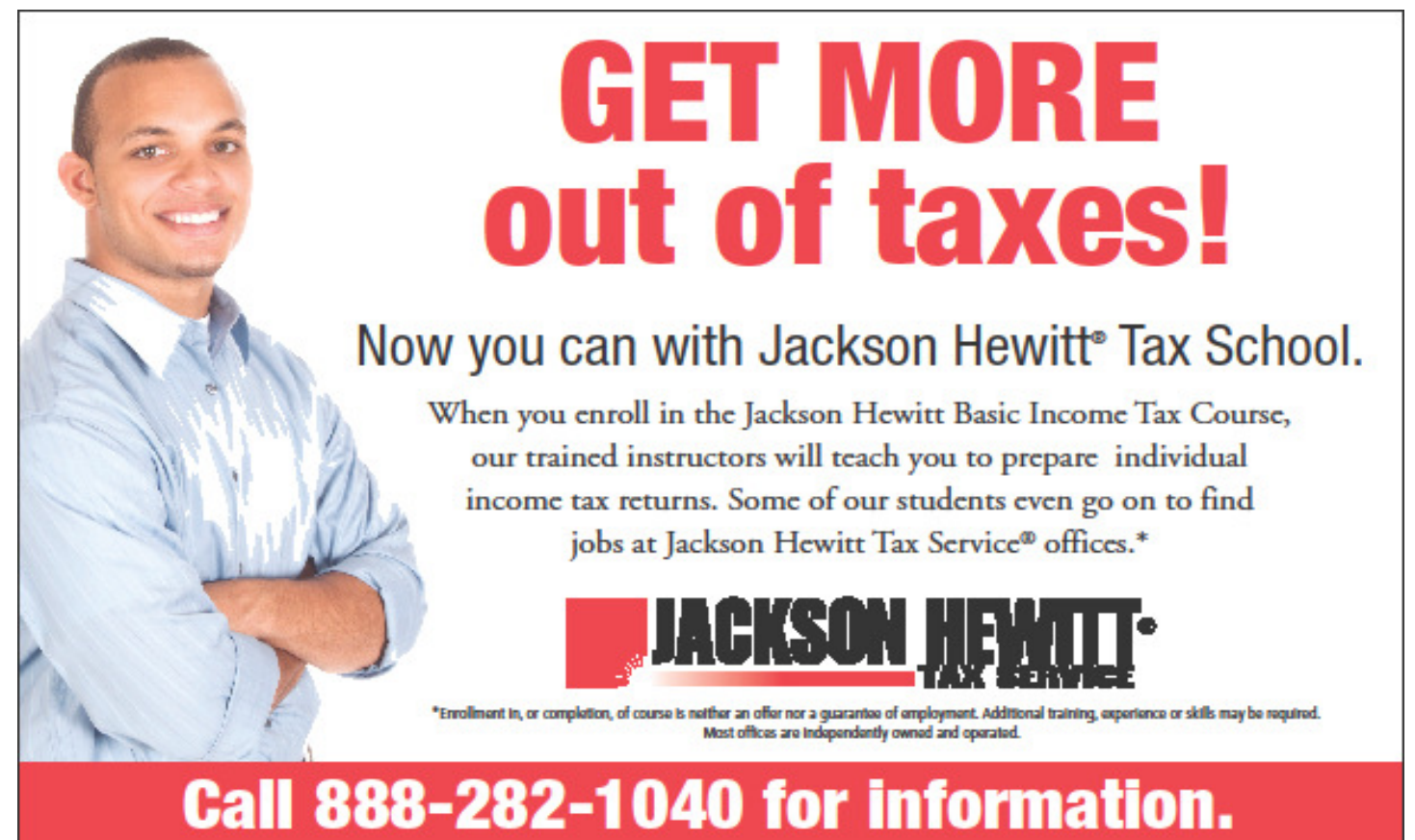

### SPECIAL INTEREST GROUPS

**Special Interest Groups (SIGs)** are an extension of CFCS's endeavor into **"Users Helping Users."**Each SIG is designed to be a continuing study of the SIG subject area, whether it be a particular software program, hardware, or any related computer subject.

**If a meeting place is not specified in this listing, CALL the SIG LEADER for information.** CFCS members interested in any of the SIGs listed are most welcome to attend any meeting.

Those interested in starting a new SIG, changing the time or location of a SIG, or in making changes to information on this page, please contact the SIG Chairperson, Ken Larabee by e-mail at: *sigs@cfcs.org.*

**NOTE:** Check CFCS Web site at *www.cfcs.org* for meeting locations and other SIG announcements.

#### *ACCESS SIG \**

Meets: 2nd Wednesday, 7:00 p.m. to 9:00 p.m. Place: New Horizons Computer Learning Center 1221 Lee Road, Orlando SIG Leader: Arvin Meyer, MVP Phone: 407- 327-3810<br>E-mail: *access-sig@cfc* E-mail: *access-sig@cfcs.org http://groups.yahoo.com/group/cfcs-access* 

A SIG for those interested in developing Access database programming. Includes Access basics such as tables, queries, forms, reports through advanced topics like Macros, Visual Basic and SQL.

#### *DIGITAL PHOTO & VIDEO SIG*

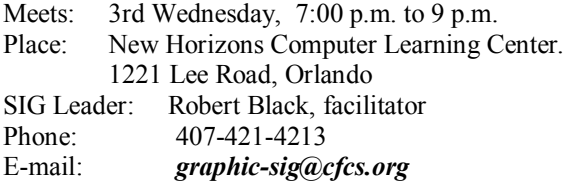

This SIG will concentrate on digital photography and any software or peripherals related to it. Whether you are a beginner or a pro, bring your stuff (gear & photos) to show off or ask questions so we can learn from each other!

### *MS OFFICE SIG\**

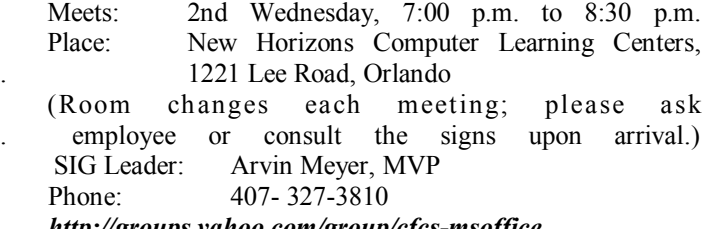

*http://groups.yahoo.com/group/cfcs-msoffice*

#### *TECH DISCUSSION SIG*

Meets: 4th Tuesday at 7:00 p.m. Place: Denny's on 436 & Oxford Rd, Casselberry, 1 block East of 17-92 (Go to Back Meeting Room.)

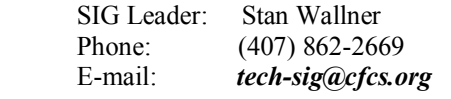

This SIG is a non-structured, open conversational group for CFCS members, that has no specific topic or speaker, but is simply a round table discussion. It is not an advanced group, but a place for people to come and discuss various subjects, such as new products and technologies, hardware, software, web-related, etc. Bring in articles from magazines, newsletters, unusual problems/situations that have arisen, questions, etc. Also, new or ailing devices or notebook pc's are welcome, either for "show and tell" or discussion or demo of situations.

#### *WINDOWS 95/98/ME/XP/Vista*

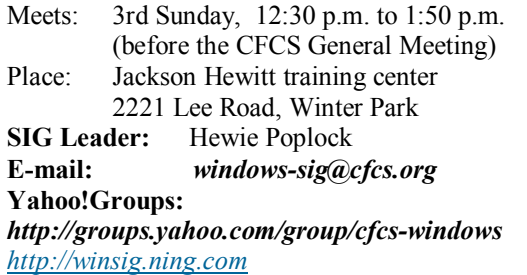

If you use or plan to use Windows, these discussions, demonstrations, and Q&A sessions will be of value to you. Geared to intermediate level Windows users. Tips, tricks, and information on all versions of Windows. An e-newsletter is sent periodically with meeting information. and links discussed at the meeting.

### *SECURITY SIG\**

The Security SIG is for those interested in developing and maintaining a secure computing environment. Other personal security measures are also discussed. Generally, a current topic of security interest is picked from the current month's security breaches, and we discuss how to avoid those pitfalls. Any other security topics are also welcome.

Meets: 2nd Wednesday, 7:00 p.m. to 8:30 p.m. Place: New Horizons Computer Learning Centers, . 1221 Lee Road, Orlando

 (Room changes each meeting; please ask . employee or consult the signs upon arrival.) **SIG Leader**: Arvin Meyer, MVP **Phone:** 407- 327-3810

 $\overline{O}$ 

\*Note that these three SIGs are combined into one for the duration of Arvin's presidency.. See calendar on page 23.

The product is free, but they do accept donations. I read about this item in the Jan. 2010 Monitor, an outstanding newsletter of The Rochester Computer Society, put together by the dedicated Editor, Sally Springett <http://www.rcsi.org>. No author was listed for this item. I never fail to read her newsletter from cover to cover.

### **\*Another Daily Deal**

"GoingToday" has the same "one daily item for sale for 24-hours" policy as other daily sale sites I've given you and you never know what it might be until they offer it, but this site <http:// www.goingtoday.com> is said to cater more to musicians and music lovers. I only browse it occasionally and the deals I have mostly seen are for quality sound equipment, although the prices were not bad. In my younger days, I was also a musician, but those days are long gone so it won't work for me when they offer musical instruments, but its fun to check it occasionally.

### **\*Help Troubleshooting Your Computer Problem**

This resource has good recommendations and seems to be a good one. If you prefer to troubleshoot your own computer when a problem arises, sometimes the fix is elusive and you still need help. I'm told this site has helped many with their problems, but it is by e-mail only so you will need to send a good description of your problem. Your help may come from anyplace in the world, but the more help, the better when a solution is needed. <http:// www.protonic.com/> is the URL for your help and a little research will tell you that it is well rated by some respected services.

Martin Kessler sent this to me some time ago, but I lost it and ran across it recently, however, the e-mail address I have for Martin is no longer good. I hope he is still active in his user group.

### **\*Help With Updates**

Many who subscribe to the Windows Secrets newsletter by Brian Livingston may already know about Secunia, because he recommended it some time ago,

*(Continued from page 7)* but it is a good service so I am including it here. I also found this in MUG Monitor (Jan 2010), newsletter of Macon Users Group. Liz Russel writes an excellent monthly article called tech talk  $\leq$ http:// www.maconusersgroup.org> and included Secunia in that column.

> They have a free program you can use to scan your computer for needed updates. It is called Secunia Software Inspector <http://www.secunia.com/ vulnerability scanning>. Actually, if you are a home user, you can have your computer scanned online or you can scan your entire network with the Corporate Software Inspector. If something on your computer needs an update, Secunia will go out and get it for you on its own. Not everyone favors Secunia though, so look it over carefully before you try it.

### **\*How Do You Replace Your Favorite Utilities?**

Ninite will help you do that by letting you choose from all your favorites and will also install them for you. If there are items you'd rather not have, Ninite will leave them out. Get it at <http://ninite.com>. I read about it in Bits of Bytes, the newsletter of Pikes Peak Computer Application Society, <http:// ppcompas.apcug.org> and no author was listed. You can find out more by visiting the Ninite Web site. Bits of Bytes is a very interesting newsletter. It's not lengthy, but every page is fascinating and I'm lucky to receive it.

That's it for this month. I'll have some more new product announcements on my Web site that didn't offer discounts. Meet me here again next month if your editor permits. This column is written to make user group members aware of special offers or freebies I have found or arranged, and my comments should not be interpreted to encourage, or discourage, the purchase of any products, no matter how enthused I might sound. Bob (The Cheapskate) Click <bobclick at bellsouth dot net>. Visit my Web site at <http://www.dealsguy.com>.

### **For CFCS Members Only:**

**CFCS Members Get Discounts at ALL Smart-Guys Computer Stores and at both of the local CompUSA Stores!** 

One of the 'perks' you get as a member of CFCS are

### these discounts!!

**Smart Guys** (formerly Cheap Guys) has been supporting us with advertising AND a discount for years! They offer a 5% or more on most items to CFCS Members (Membership card required for discount!) This applies at ALL of their stores. **CompUSA** has recently resumed giving CFCS members a discount, though it is variable, and not on all items! Fortunately, and this is a big change, it now applies to both the South Orange Blossom Trail store AND the Altamonte Springs store. Here are the details you'll need to know to get the discount: 1) it is for CFCS Members only; so you will be asked to show your CFCS Membership card. 2) You will have to work through Mr. PK Naik, Sales Lead;  $(theoretically)$  by email  $ONLY$ , at p.k.naik@CompUSA.com. Be sure to let him know what items you are interested in, and for which store! He will respond back to you via email, and leave a message at the desk of the store you have chosen. However, he is at the Altamonte Springs Store; 9:00 AM til 5:00 PM, Monday through Friday only. If you ask for him there, he may be able to help on the spot And, if you are there on a Sat, take your purchase to the Service Desk, and politely ask if the CFCS Corporate Discount can apply; sometimes they will find a way to do it.

### **The Recycle Bin**

**by Stan Wallner, President Emeritus, CFCS** 

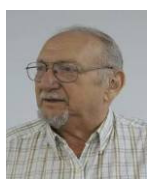

This is a now a separate, continuing monthly column item. Check here regularly for updates and new information. This a very important issue regarding our environment; and can't be over-emphasized! It is still in a state of flux and still pending. If you just have one or two items for either of the following places, contact me - if I know in advance, you can bring them to a meeting, and I'll take them from there. I just need to know in advance so there aren't too many items on any one day.

**Missionary Computer Fellowship**, **401 S Magnolia Ave, Orlando, FL; Phone: (407) 422-9265.** This is a major organization doing refurbishing and rebuilding, as well as recycling. It is associated with and located in the First United Methodist Church downtown. They only accept phone calls and/or items on Tuesdays and Thursdays. They are not completely religiously oriented. They send reconditioned PCs to missionaries all over the world, as well as poor villages in Africa, but it is my understanding that if an indigent person approached them, they might be able to get a free computer.

You'll find a **Missionary Computer Fellowship Info And Needs Fact Sheet** elsewhere in this issue. I can tell you it is a large and interesting place; with about 35 volunteers, many retired Martin Marietta people coming in to refurbish and rebuild PC's. One good feature - they wipe ALL hard drives, and reload Windows on them. The pictures show the unloading, and the various workbenches, with separate rooms for laptop work, monitor storage, and the holding room for the stuff they just can't use or make work, so that gets sent for a recycler for disposal.

**Southeastern Data, at 142 Park Road in Oviedo, FL 32765** (Off Alafaya Trail, just north of E. McCulloch Road); phone 407-971-4654 has made us the nice offer of allowing CFCS members to drop off most recyclables with no service charge. (There may be a few exceptions.) It is NOT necessary to call before you take items there, but do let them know you are involved with CFCS, or you'll be hit with a drop-off charge. Also, ask that Mr. Alan Jackson there know that you've left material. (I do not believe they plan to ask for ID, so this may work even if you are not actually a CFCS Member! If you have questions, please call or email me; also, I'd appreciate it if you'd send me a rough list of what you've dropped off - no great detail needed at all.)

We will be adding to this list. There are additional places, and we want as many listed here as possible

### **ON-SITE COMPUTER SOLUTIONS**

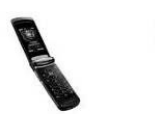

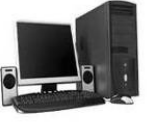

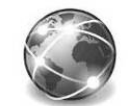

Cell Phones Laptops & Servers & Graphic & & iPhones PDAs Desktops Webdesign

-Repairs, Data Backup & Recovery

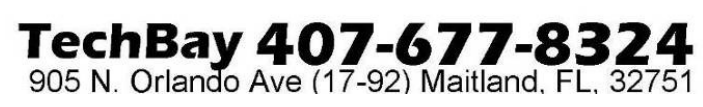

for our members' convenience! If you have suggestions or comments, send an email to president@cfcs.org.

### **Missionary Computer Fellowship**

What is MCF? MCF is a group of volunteers from many different churches who fix up old computers for missionaries, pastors, schools and other nonprofit organizations. Most are sent to Africa, Latin America and Haiti. Some are used by local groups, mostly for tutoring children.

What does MCF need?

- 1. Pentium II computers or faster. They don't have to work. We can fix them.
- 2. Monitors less than 10 years old. They need to work. We don't fix monitors.
- 3. Hewlett Packard printers and scanners. Only HP please.
- 4. Any Windows operating systems from Win 98 to XP.
- 5. Mice and keyboards. We're very short on mice right now.
- 6. Microsoft Office software.

### What doesn't MCF need? Anything not listed above.

 How do I contact MCF? Call Jim Gibboney at 407-422-9265. Phones are answered only on Tuesday and Thursday from 9:00 to 4:30, except during lunch, 11:30 to 12:30.

 Where is MCF located? MCF is located in the First United Methodist Church building on South St. between Rosalind and Magnolia, and next to the fire station. You can drop off contributions any time on Tuesday or Thursday between 9:00 and 4:30. You don't have to call first. A letter for tax purposes is available on request.

### **What's News in Space**

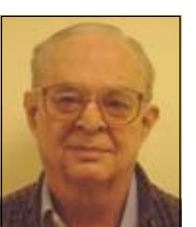

*By Ron Klair, NASA/JPL Solar SystemAmbassador http://www.jpl.nasa.gov/ambassador/front.html*

**Space Corner - July 2010** 

*http://www2.jpl.nasa.gov/ambassador/index.html*

**1. INTERNATIONAL SPACE STATION -** The 24 'th Crew Residents are › Alexander Skvortsov, Tracy Caldwell Dyson, Mikhail Kornienko, Shannon Walker, Doug Wheelock, Fyodor. See URL: *http://www.nasa.gov/mission\_pages/station/main/ index.html*

The ISS Progress 38 cargo carrier launched from the Baikonur Cosmodrome in Kazakhstan end of June Scheduled to dock with the International Space Station in July, the unmanned Progress spaceship is loaded with 1,918 pounds of propellant, 110 pounds of oxygen and air, 220 pounds of water and 2,667 pounds of equipment, spare parts and experiment hardware.

When complete the million-pound space station will include six laboratories with more space for research than any spacecraft ever built. Now orbiting at 240 miles the 236-ton, 146-foot long, 240 feet wide, 90 feet high. The ISS can be viewed from the ground for opportunities see URL:*http://spaceflight.nasa.gov/realdata/sightings*

### **2. STEREO - Solar Observatory** (Launched Oct  $2006$  )

The two STEREO (Solar TErrestrial RElations Observatory) spacecrafts are the third mission in NASA's Solar Terrestrial Probes program. This mission will provide a revolutionary view of the Sun-Earth System and a totally new perspective on solar eruptions by capturing images of coronal mass ejections and background events from two observatories at the same time. One observatory is placed "ahead" of the Earth in its orbit, and using a series of lunar swingbys, the other will travel "behind.". This placement allows the STEREO observatories to obtain 3- D images of the sun. January 24, 2009 marked the point at which the two STEREO spacecraft reach 90 degrees separation, a condition known as quadrature. Scientists were able to examine the structure, nature and origin of solar objects. On May 5 STEREO spotted the first major activity of the new solar cycle. On May 5 STEREO-B observed a coronal mass ejection (CME) that erupted on the sun. Shocks accelerated by the CME produced a large Type II radio burst. For details and 3D Solar Images see URL: *http://www.nasa.gov/mission\_pages/stereo/main/ index.html*

**3. NEW HORIZONS - Mission to Pluto** (Launched

 $Jan$  2006)

Now inflight to Pluto and it's moon Charon that will take 9 1/2 years. Now passed Saturn and heading towarde Uranus on it's interplanetary cruise. It is continuing on into the Kuiper Belt where it will fly by a number of objects. The primary objectives are to characterize the geology and morphology of Pluto and Charon, including, mapping the surface of each and search for additional satellites. It is designed to help us understand worlds at the edge of our solar system by making the first reconnaissance of Pluto and Charon - a "double planet" and the last planet in our solar system. See URL: *http://pluto.jhuapl.edu/*

For Images of Pluto see URL:*http://nssdc.gsfc.nasa.gov/imgcat/html/ mission\_page/ PL\_Hubble\_Space\_Telescope\_page1.html* **4. MARS RECONNAISSANCE ORBITER**

(Launched Aug 2005 )

Arrived Mars March 2006 after a seven-month flight. The mission will inspect the red planet in fine detail and assist future landers. The orbiter carries six scientific instruments for examining the surface, atmosphere and the subsurface in unprecedented detail from low orbit. For example, its high-resolution camera will reveal surface features as small as a dishwasher. NASA expects to get several times more data about Mars from this orbiter than from all previous Martian missions combined. The orbiter's primary mission ends about five-and-a-half years after launch, on Dec. 31, 2010. To follow exploration details see URL:-

*http://marsprogram.jpl.nasa.gov/mro/*

Thousands of New Images Show Mars in High Resolution - See:-

*http://mars.jpl.nasa.gov/mro/newsroom/ pressreleases/20090902a.html* 

### **5. MARS EXPEDITION ROVERS** - "SPIRIT" and

"OPPORTUNITY" (Landed Mars Jan 2004) The energy situation for both Spirit and Opportunity has improved, allowing controllers to increase the rovers' science observations. The two rovers landed three weeks apart in January 2004 on opposite sides of Mars and are closely studying the surface. Each Rover is independent of its stationary lander, capable of communicating directly with Earth and carrying a

full set of cameras for scouting locations. At selected rocks it will extend an arm with tools for close-up analysis. Landing sites were selected as places likely to hold clues on the history of water. **Rover Status:** Still Listening for Spirit  $\geq$  **Opportunity:** Keeps on Driving to Endeavour Crater **>>** To follow exploration details see URL:-

### *http://mars.jpl.nasa.gov/mer/*

For a great video of the Mars Mission see URL: *http://realserver1.jpl.nasa.gov:8080/ramgen/Video-New-MER-Animation-030606.rm?mode=compact>*

**6. MARS ODYSSEY** (Launched Apr 2001)

After over 9 years of orbiting Mars, Odyssey has changed our understanding of surface materials and explored the planet from February 2002 to date. It is now in the extended mission phase and continues mapping the amount and distribution of chemical elements and minerals that make up the surface and especially look for hydrogen in the form of water ice in the shallow subsurface. Odyssey also serves as a communications relay for the Rovers (Spirit and Opportunity) and future missions. It also records the radiation environment in low orbit to determine the radiation-related risk to any future human explorers who may one day go to Mars. Follow mission progress at:-

*http://mars.jpl.nasa.gov/odyssey/*

### **7. CASSINI - Mission to SATURN** (Launched Oct 1997)

Cassini/Huygens began orbiting July 2004 and will orbit Saturn and its moons for 4 years. On 15 January 2005 the European Space Agency (ESA) had a successful touchdown of its Huygens probe on Saturn's moon Titan. There is definitive evidence of the presence of lakes filled with liquid methane on Saturn's moon Titan. For pictures of Jupiter and information on where Cassini is today. The mission has been extended thru September 2010. See URLs:-

**http://saturn.jpl.nasa.gov/home/index.cfm** *http://www.jpl.nasa.gov/missions/cassini/*

### **8. Phoenix - Mars Mission Lander** (Launched Aug 2007)

After 10 month flight - landed Mars 25 May 2008. This Lander is looking beneath a frigid arctic landscape for conditions favorable to life. Instead of roving hills or craters the Lander will claw down into the icy soil of the northern plains. The robot will investigate whether frozen water near the Martian surface might periodically melt enough to sustain a livable environment for microbes. For current schedule see URL:-

*http://phoenix.lpl.arizona.edu/*

### **9. DAWN - Asteroid Orbiter** (Launched 27 Sep 2007)

Dawn's mission is to address the role of size and water in determining the evolution of planets. Ceres and Vesta are the most massive of the protoplanets (baby planets) whose growth was interrupted by the formation of Jupiter. Ceres is very primitive and wet while Vesta is evolved and dry. For current activity see URL:-

### *http://dawn.jpl.nasa.gov/mission/index.asp*

### **10. FERMI / GLAST - Exploring the Extreme Universe** (Launched 11 Jun 2008)

GLAST has been renamed the Fermi Gamma-ray Space Telescope in honor of Prof. Enrico Fermi. The GammaRay Large Area Space Telescope is a powerful space observatory that will open a wide window on the universe. Gamma rays are the highest-energy form of light, and the gamma-ray sky is spectacularly different from the one we perceive with our own eyes. GLAST data will enable scientists to answer persistent questions across a broad range of topics, including supermassive black-hole systems, pulsars, the origin of cosmic rays, and searches for signals of new physics.

For current activity see URL:-

### *http://www.nasa.gov/mission\_pages/GLAST/main/ index.html*

**11. SPACE SHUTTLE** - Current Launch is STS-133 by USA (Team of Lockheed Martin & Boeing) Launch of Discovery (STS-133) planned for the 16 th of Sept. This mission will deliver a third connecting module, the Tranquility node, to the station in addition to the seven-windowed Cupola module, which will be used as a control room for robotics. The mission will feature three spacewalks. STS-133 and STS-134 may well be the last two launches of this program. For updates see URL: *http://www.nasa.gov/mission\_pages/shuttle/main/ index.html*

*http://science.ksc.nasa.gov/ http://www.nasa.gov/shuttle*

**=====================================** *Space Calendar for July 2010* 

(For more info insert subjects below into your GOOGLE type search engine.)

Jul ?? - Nilesat 2/ Rascom-QAF 1R Ariane 5 Launch Jul ?? - Beidou 2-M2 (Compass M-2)/Beidou 2-M3 (Compass M-3) CZ-3B Launch Jul 01 - Asteroid 2005 UU3 Near-Venus Flyby (0.006 AU) Jul 03 - Cassini, Orbital Trim Maneuver #256 (OTM-256) Jul 03 - Jun 25] Asteroid 2010 MY1 Near-Earth Flyby (0.020 AU) Jul 05 - Cassini, Distant Flyby of Calypso, Enceladus & Daphnis Jul 05 - Asteroid 2010 MJ1 Near-Earth Flyby (0.097 AU) Jul 07 - Cassini, Titan Flyby Jul 08 - Moon Occults Asteroid 7 Iris Jul 08 - Asteroid 2001 KM20 Near-Earth Flyby (0.089 AU) Jul 10 - Echostar 15 Proton M-Briz M Launch Jul 10 - Cassini, Orbital Trim Maneuver #257 (OTM-257) Jul 11 - Asteroid 2008 UP100 Near-Earth Flyby (0.088 AU) Jul 12 - Asteroid 2009 BD Near-Earth Flyby (0.027 AU) Jul 13 - Asteroid 2010 MG1 Near-Earth Flyby (0.064 AU) Jul 18 - Cassini, Orbital Trim Maneuver #258 (OTM-258) Jul 18 - Asteroid 2002 BF25 Near-Earth Flyby (0.027 AU) Jul 19 - Asteroid 2008 NP3 Near-Earth Flyby (0.069 AU) Jul 21 - Asteroid 2000 UQ30 Near-Mars Flyby (0.050 AU) Jul 23 - Asteroid 2006 KL21 Near-Earth Flyby (0.086 AU) Jul 25 - Cassini, Distant Fly of Prometheus & Atlas Jul 27 - Asteroid 1268 Libya Closest Approach To Earth (3.354 AU) Jul 29 - South Delta-Aquarids Meteor Shower Peak Jul 30 - AEHF F-1 Atlas 5 Launch Jul 31 - Asteroid 1994 CB Near-Earth Flyby (0.091 AU)

---------------------------------------------------------------- ( Ref: Ron Baalke, Jet Propulsion Lab )

- One Astronomical Unit (1.0 AU) = distance from Earth to Sun (93,000,000 miles)

- Only asteroids passing near Earth under 1/10 th of this distance are noted.

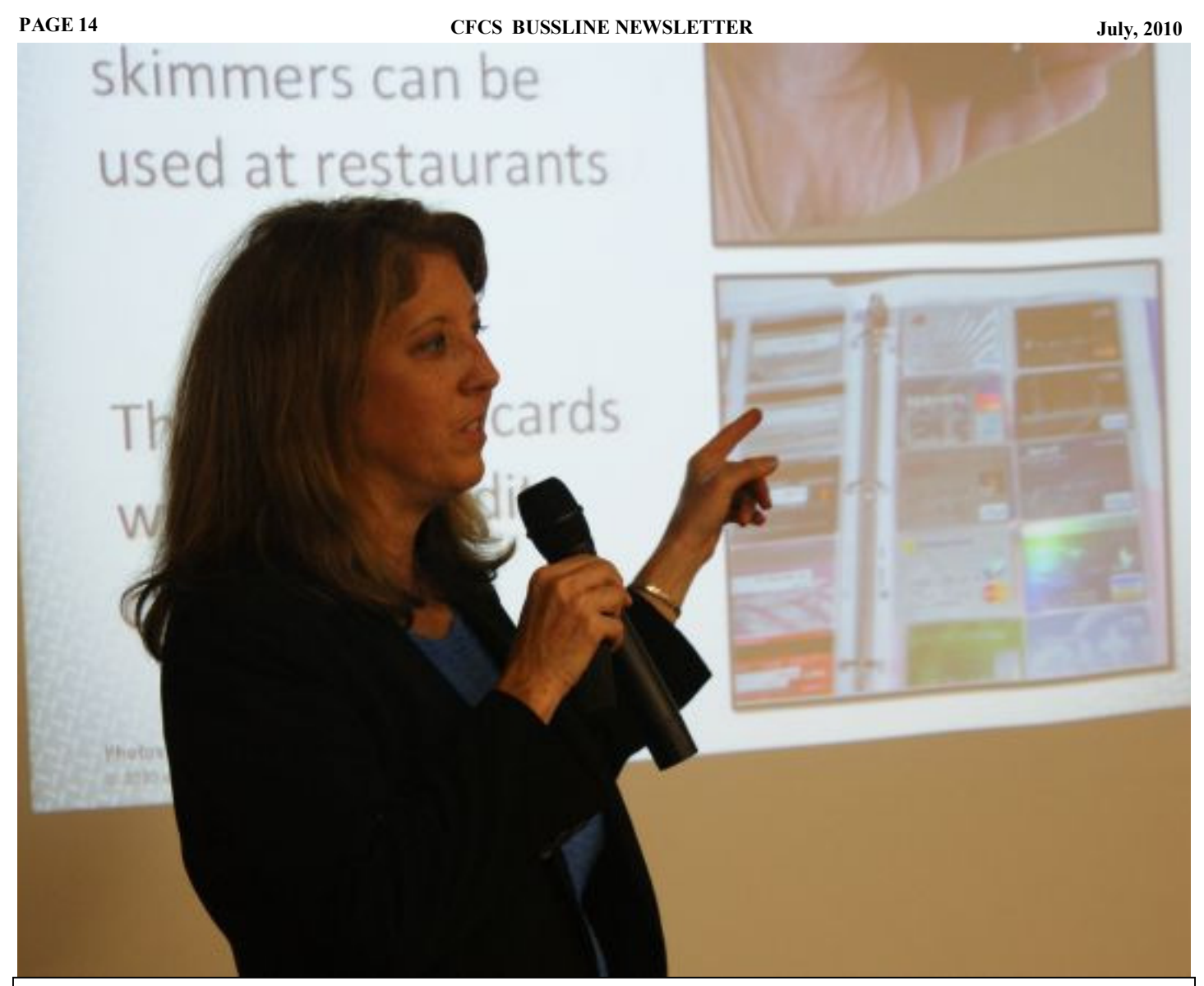

The June 20th General Meeting was all about identity theft. There were some videos that Carol Fredericks, our presenter mentioned, but did not have the links. Here they are: Watch the 6 Dateline Videos on To Catch an ID Thief and read the article starting at http://bit.ly/9zTPoj

### **by Stan Wallner, CFCS President Emeritus Musings by Stan**

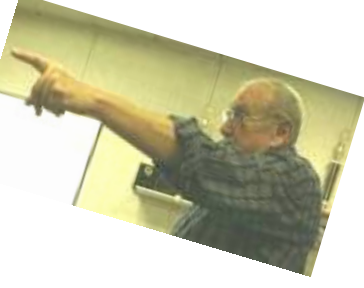

 Well, I must admit that the scads of time I was just sure I'd find once I was no longer President of CFCS have somehow very mysteriously not appeared. I've recently had two more people bring their PC's to me for repair, just loaded with Viruses

and Spyware. In both cases, they still had the original 90 day trial Norton or McAfee software, never updated or replaced! They were not members of CFCS, but one has to wonder how people can be so unaware!

 This month's column is a bit different - I have a couple of topics I wanted to discuss that are really important, in my opinion, but not fully computer related; however, since more info on them can easily be gotten on the web, here goes. I'd love to hear your comments - I get NO feedback on my "Musings" - maybe I should just not bother??

**1) "Combat Veterans Over 55 And Surviv-**

### **ing Spouses MAY Be Eligible For VA Benefits, up to \$1949 Per Month!"**

 I was sure in the dark on this, but was curious when I saw it, so I went to a presentation on it last week. Learned a lot! Most people are also unaware, since our Government apparently has not realized that since they have a Service Number (from the Dog Tag of every veteran), AND they also have a Social Security Number, they'd be very easily able to cross reference them, and contact us, but they do NOT!

Here is just a bit of info:

 "It is surprising that roughly 1/3 of people over the age of 65 in this country have a potential for receiving a benefit. Only 5%, however, of potentially eligible veterans are actually receiving benefits."

 And, "Get up to \$1,949 a month from the Department of Veterans Affairs for veterans who served on active duty during World War II, the Korean Conflict, the Vietnam War, and the Gulf War. Get up to \$1,056 a month from the Department of Veterans Affairs for single widows or widowers of veterans who served on active duty."

 $C$  h e c k o u t h t t p : // www.veteranbenefitsofiowa.com. The presentation was done by a Mr. Tom Aulwes, who can be reached at tom@veteranbenefitsofiowa.com if you think you may know anyone who'd benefit from this - I mentioned it to one friend who was amazed; his wife's father was a POW in Japan in WWII, died, and the widow gets NOTHING! There are a whole lot of rules and regulations - you must have served at least 90 days including just one day in the Combat period, but not in a Combat Zone... If you are living at home with few problems, you might not qualify, but the more assistance you are in need of, and the lower your income, the more you may be eligible for. I was impressed with how very hidden this program seems to be, as well as Mr. Aulwes knowledge and his demeanor; do call or email me or him if you think you may qualify or know of someone who would.

### **2) "What Else Have I Got To Do?"**

 This is something I have been hearing recently from several people, and it just drives me up the wall! Some of these folks are CFCS members, some not. All are retired, reasonably well off in that they are not forced to find full or part time work, but seemingly finding very little to keep themselves busy, other than reading, TV and/or movies. So, they go to a lot of activities, often meaningless, in my humble opinion, because: "What Else Have I

### Got To Do?"

 I absolutely do NOT buy this, but, I am also now absolutely running out of time to get this article in this month's BUSSLINE, (as well as energy), so I'll have to just allude to it now, and continue this topic next month.

 In the meantime, however, in addition to CFCS, please just consider all the organizations in need of VOLUNTEERS - there are so many things available out there that would be satisfying and challenging - just pick up the Thursday or Sunday edition of the Orlando Sentinel and read the "Volunteers Needed" Columns in the County section. I'll have lots of links and specific suggestions for you next month.

 *Stan, a CFCS member since 1984, has served in many offices over the years, and is now on the BOD as President Emeritus .Separately, he is a local IT consultant, "PC Doctors Make House Calls," offering his services on-site, at your office 0r home - for PC and Laptop Upgrades, WiFi, Networks, Virus & Spyware removal, troubleshooting both hardware & software, at reasonable rates, with discounts for CFCS members! Contact him at smwallner@yahoo.com or 407-862-2669.*

### **When is a dSLR NOT a dSLR?**

**By Jerry Schneir, Member of the Los Angeles Computer Society, California www.lacspc.org editor (at) lacspc.org** 

*This article has been obtained from APCUG with the author's permission for publication by APCUG member groups; all other uses require the permission of the author (see e-mail address above).* 

Simple question but very indicative of what the future holds for some of us photo buffs. In simple terms, it is a camera that is devoid of a mirror box assembly. In other terms it is an interchangeable lens camera, but unlike a single lens reflex (SLR) it does NOT have a mirror to redirect the light from the lens to the optical viewfinder. All SLR cameras, digital and otherwise, use a mirror assembly to intercept the light that comes through the lens and redirects the incoming light to the viewfinder rather than to the film (or sensor) at the back of the camera. Generally the light will also pass through a prism or fixed mirrors at the top of the camera on its way to the viewfinder. It is this complex configuration that gives a SLR a distinctive look. It is also this configuration that gives a SLR a distinctive sound as the mirror swings out of the path of the incoming light and then returns to redirect the light back to the viewfinder.

To answer the question we need to go back in time. The entire dSLR world started changing in September of 2004 with Olympus's introduction of their E300 dSLR. Here was a camera that didn't look quite like anything else, not SLR nor rangefinder. It sported a mirror that worked differently, didn't have the traditional top bulge and was based upon the Four Thirds sensor design. In September of 2005 Olympus came out with their E500 a dSLR looking camera and then in January of 2006 they introduced the E330, another dSLR type, but a camera with "Live View", the ability to see the image on the LCD before the shot was taken. That feature caused an uproar among the traditional SLR manufacturers.

In February 2006 Panasonic introduced their unique looking L1 which was also based upon the Four Thirds sensor.. While the L1 still incorporated a mirror it did not have the look of a SLR, but more closely the rangefinder cameras of the `1950-1960 period. That camera bombed primarily because of cost. In August of 2007 Panasonic introduced the L10 which now resembled the traditional look of the SLR and had Live View but again did not do as well as hoped for by Panasonic.

In September of 2008 Panasonic brought forth the G1 a Micro Four Thirds camera that looked like a dSLR in that it had the characteristic bulge on the top of the camera, had interchangeable lenses, but it did NOT have a mirror box assembly. In the GI, light passed directly through the lens onto the imaging sensor. This was a much different camera. The camera was different for several other reasons. It was based upon the Four Thirds sensor size introduced several years earlier, but used Micro Four Thirds mount lenses, and used an electronic viewfinder (EVF) in place of the traditional optical viewfinder of the digital single lens reflexes (dSLR) cameras. Though it looked like the smaller dSLR cameras, Micro Four Thirds cameras are not dSLRs. They are also smaller because they don't house a dedicated autofocus image sensor. The autofocus on the G1 uses the Four Thirds image sensor. This is exactly like autofocus on a compact camera. But here, autofocus is speedier because on the Micro Four Thirds cameras they use both a faster autofocus algorithm and a faster processor. This makes autofocus feels faster and more like a dSLR, at least on some cameras.

Up to this time, two companies, Olympus and Panasonic had adopted the Kodak developed Four Thirds sensor design. The major advantage, and to some old diehards, the only advantage, was the reduction in both size and weight of the lenses and to a certain extent, the size and weight of the camera body as well. But these earlier cameras although smaller and lighter in weight, still could NOT do what every point and shoot camera could, show the image on the LCD or EVF before taking the picture and shoot movies. The GI still lacked the movie ability. The movie mode was just peeking its head up in regular dSLR at about that time with "Live View". Panasonic changed that with the arrival of the GH1 in March 2009, a new movie mode had been added.

Up to this point in time, all these cameras still utilized the mirror box, nothing really had changed until the earth shattering (somewhat an exaggeration) introduction of the new mirrorless cameras in 2009, the Olympus E-P1. This was a rangefinder looking camera, albeit, without a rangefinder but having the rangefinder look. However, this breakthrough camera lacked two important built-in features, no flash and no viewfinder of any type. Olympus partially corrected this "whoops: with the introduction of the E-P2 in November 2009. This camera had a port for connecting a high resolution EVF. In February of this year, Olympus announced its newest edition to this family, the E-PL1. This camera had a built in flash and a port for connecting the EVF.

Panasonic finally took the plunge into a rangefinder style camera with the introduction of the GF1 in September of 2009. The GF1 uses an optional EVF and has a built-in flash unit. In March of this year, Panasonic announced two new cameras, the G2 and the G10. These are almost identical cameras resembling SLR designs more than anything else. Interchangeable Micro Four Thirds lenses but no mirror boxes.

But this question about dSLR cameras doesn't end here, other cameras with interchangeable lenses but lacking a mirror box have been introduced, have

been announced, or are rumored to be in the works. I have deliberately skipped talking about Leica cameras since, IMHO they are just largely rebadged Panasonics. Sony showed their non-working prototype based upon a full APS-C sensor. Ricoh's GXR comes with interchangeable units containing a lens and a sensor in a rangefinder style camera. Can't say much about the sensor size since it is dependent upon the lens that is part of the system. I have strong reservations about this concept.

The Samsung NX10 is a rangefinder style camera using a new lens format called NX. What is most interesting about this camera is that it uses an APS-C size sensor, that is about 1.5x that of the Four Thirds sensors. Of course, this means larger and heavier lenses than that of the Panasonic or Olympus cameras of similar designs. While Canon and Nikon have said nothing, rumors are rampant. I suspect that we will see new mirrorless digital cameras from these mammoths of the industry in the later part of this year. I suspect that the designs will be that of rangefinder styles reminiscent of earlier Nikon RF cameras of the 1940-1960 and the same with Canon except they may base it more on their popular G series of cameras such as their G11.

So here we have it, a whole new class of cameras, you might say SLR cameras minus the R. I prefer to say RF style since in my mind they are truly reminiscent of cameras from the 1940-1960 time period. The advantage to this new group of cameras is smaller size and lighter weight while maintaining the excellent image quality associated with the dSLR cameras. Disadvantage, fewer lens choices and, for the time being, relatively more expensive. Some of these cameras tend to be slower focusing but that is changing in the newer models.

*Editor's note: Sony has now released working review cameras called Nex 3 and Nex 5, which use a new smaller "E" mount lens, instead of the Alpha mount which their line of dSLRs use. The more expensive Nex 5 has a magnesium alloy body, an infrared remote receiver and 1080i AVCHD movie recording. Both are in the \$600 price range, and both shoot HD video. Sony has also announced a camcorder which takes the same lenses (\$2,000), the first such at a con-*

*(Continued from page 16) sumer level. Rumored is a Nex 7, with even more features. The Nex series will ship in August, the camcorder will hit Europe in October.* 

### **A Font of Knowledge**

**By Dave Chrestenson, Member, Fox Valley PC Association, Illinois May 2010 Issue, Fox Tales www.fvpca.org / deanholste at sbcglobal.net** 

Have you ever gotten a small print from your camera or cell phone and thought it looked pretty nice? And decided to have an 8x10 made? And discovered that diagonal lines stair stepped across the page and everything else looked like they were made of colored Legos? And realized why that happened? It's because all pictures are made out of pixels, this is

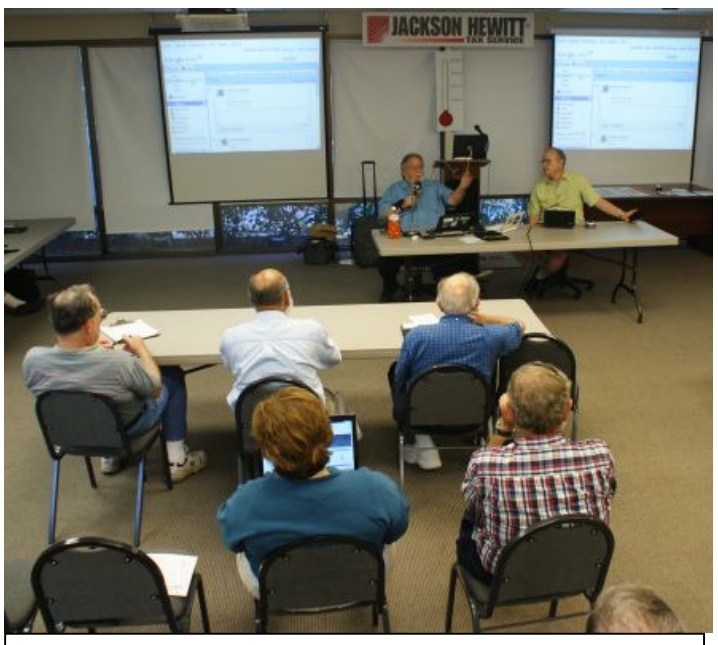

If you have questions about any topic mentioned in this newsletter, ask them during Askit Basket time at the Windows SIG.

called bitmapped, and there were not enough pixels in your image. So, when it was enlarged, you saw the individual pixels. Now, try an experiment. Open Word (or your favorite word processor,) select Times New Roman, size 6 point, and put an "s" on a page. Now change the size to 60 point and put another "s" on the page next to it. Now add a third "s", this time at 600 points. Now print the page out. Look Ma, no pixels! What happened? Why don't characters pixilate also? Welcome to the wonderful, and confusing, world of typography. Let's see why, and learn a bit about what's going on.

First, a given character set, or typeface, is contained in a file and is called a font. Now, if you've ever thought about it, you probably assumed that there was a bitmap for each character in the font, and when you pressed a key the system found that bitmap and printed it. Not so easy. If that were the case you would get pixilation. And that was the way it was done, once upon a time, and there are a few cases where it is still useful. (I'll get to those later.) Instead, each character is stored as a set of formulas, or equations. If you remember your analytic geometry you will know that any equation can be plotted as a line or curve. So, for a character, there is a set of equations, each of which defines a part of the outline

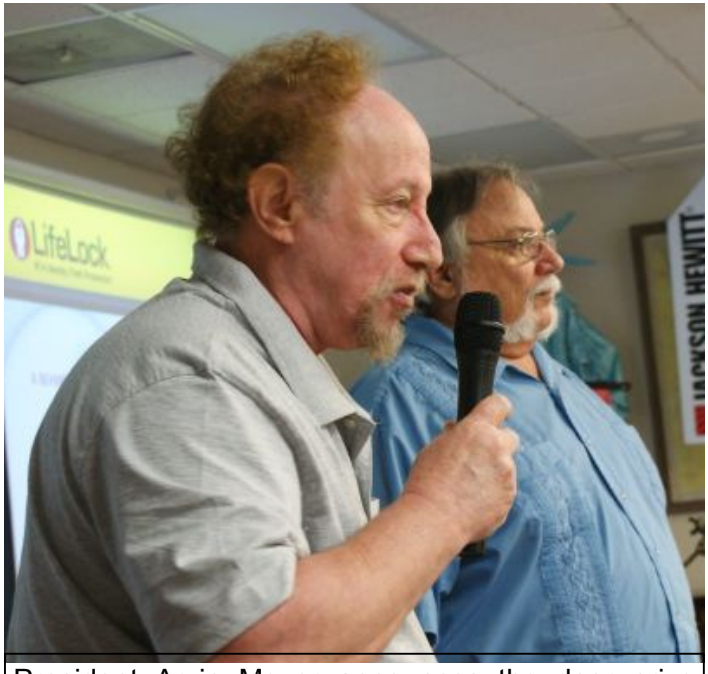

President Arvin Meyer announces the door prize winners at a recent CFCS general meeting.

or the character. A straight dash would be easy, four equations, one for each side. A dollar sign would be more complicated. When you key in a character the equations are adjusted to define the point size you specified, then the outline of the character is created, then it is filled with the color you selected. (For those seeking more enlightenment, Google "Bezier curves.") But it gets a lot more complicated. For each character there is more than one set. Bold type is not just fat type, if so the "counters" (the little openings in letters like e and o) would get filled in. So the typographer has to design an entirely unique shape for each bold character, one that looks like the normal one, but is heavier. Italics? Same thing. Another design. Italic Bold. Yep, another design. And so on. And how many characters are there? Well, let's see. There's the 26 letters of the alphabet of course, 10 digits, and, say, 14 special characters. That's fifty. But how about upper and lower case. Add another 26. Small caps. Another. But just 14 special characters? Did you know there are four different dashes? And points of ellipsis. And umlauts. And so on. In fact, one of the formats for storing fonts can contain more than a million characters, and it's not uncommon for a well designed font to have over one thousand.

Back to you pressing a key. What happens? First, the character formulas are selected. Then a kerning table that's also built into the font is read. This compares the character you selected with the character immediately before it. Certain combinations of characters have to be printed closer together or farther apart to look correct; this is the function of the kerning table. Next another table is checked. It's been found that if exactly the same shape of character is printed in two different sizes they won't look the same to the eye. So this table looks at the point size you selected and adjusts the character thickness appropriately. (Larger sizes are thinner and closer together.) Then a "hints" table is referred to. This is used when the character is going to a device with low resolution, such as a monitor. (It adds anti-aliasing to reduce the "threshold effect.") It also makes adjustments to the character to make it display more legibly. Finally, after some more manipulation which I won't take the space to go into here, your character appears somewhere.

Now, all of this is the responsibility of the font designer. And good ones take all of the above into consideration. It's certainly possible to skip some of the above. Ever seen these CD's "Thousand's of fonts for \$29.95?" I seriously doubt that they've put much time into each of the above factors. You get what you pay for.

And lastly, I had mentioned above that there are still a few bitmapped fonts around. Why? Because regular fonts, no matter how well designed, have problems with legibility when displayed at small sizes on a monitor. This is a common problem in web design. Bit-mapped fonts are specifically designed for this purpose. So, the next time you key in "Dear Sirs," take a few seconds to think and appreciate the overworked, under-appreciated font designer who spent many sleepless hours to let you make your document look pretty.

Still curious? There are many books on the subject; the one to start with is "The Complete Manual of Typography" by James Felici.

### **Creative Griping Makes Friends and Brings Rewards**

**By Gabe Goldberg, Computers and Publishing, Inc.** 

### **Slickdeals (at) gabegold.com**

In a perfect world, there'd be no problems with hardware, software, or services; businesses would be fully staffed with articulate human beings ready to accommodate all requests, and every product would meet or exceed customer expectations.

But that's not how things work on planet Earth in 2010. Instead, things break quickly or are badly designed; customer service is outsourced to far-away lands; and even when they're accessible, company staff often isn't responsive.

So what to do? Nobody I know is cut out for frontier living, self-sufficiency, and subsistence farming. That means we're all making the best of living in our techno-fragile and sometimes irritating culture. So let's have at it.

First, when life's little outrages intrude, avoid the temptation to accept them as unavoidable -- and, worse, unfixable. Just as Slickdeals tips help you find bargains, a few techniques and some practice can remedy a bad situation or even turn it pleasant.

### **Stay Calm and Be Convincing**

Complaining courteously to the right person with a specific remedy in mind can be rewarding. If a company Web site has a "Contact us" link, start there with an email or telephone connection. Be polite, identify yourself, mention how you're connected to the organization (current or potential customer, etc.), and describe your dissatisfaction.

If you're always happy after your initial dialogue with a company, you're a unique individual, and you can stop reading now!

Too frequently, however, a first complaint contact goes nowhere. That's when to escalate. Calling may work but you'll likely deal with a low-level (and lowpowered) call center. So writing is better.

No matter how you're communicating -- phone, email, instant message, letter, online support chat - keep records of contact names and what's said. These are essential for recapping, summarizing, and (especially) escalating. If it's a large company or you expect to have further contact with them, request a case or "ticket" number for tracing your request.

Use company Web sites, Google, and other online resources to identify and locate senior executives. Check Web site links such as "About us", "Press room", and "Investor relations". Write to the CEO by name and title, briefly describing, with a tone of regret, what went wrong. You certainly won't hear back in person from Ms/Mr. CEO, but most large companies have an Office of the Chairman with staff to calm down and

cheer up unhappy customers. Pursuing matters to the top works. After Starbucks' Web staffers were unresponsive to a complaint, escalating to the chairman resulted in an apology and a \$50 store card.

Remain courteous. Don't rant or threaten and surely don't overuse CAPITAL letters. That makes your message hard to read and look like a crude ransom note. No matter what you're told, emphasize that you're not angry at whoever you're speaking or emailing with and that you understand they're probably bound by company policies. Staying calm and cheerful sets you apart from most people and improves the odds of your getting satisfaction.

Be brief but complete. Provide enough history and detail to be clear and compelling but don't ramble or include non-essential details.

Be precise. Quote error messages, identify people involved, list event sequences so you're believable. When I complained that a Web site didn't use encryption for processing credit card information, the owner at first disagreed but when I proved my assertion, he was outraged – at his Webmaster, for botching security. He then asked what I'd intended to purchase and sent it to me free, along with other items.

Include good news. If you're a long-time customer, had a recent pleasant experience with the company, can praise a particular employee, or have ever recommended the company's products or services, say so. If whatever you're griping about was a mixed picture, begin by describing what you liked.

### Let Companies Turn Problems Into Rewards

Raise issues when there's time and flexibility to remedy them. For example, when finalizing a stay at Nemacolin, a luxury Pennsylvania resort, I was unhappy to learn that two signature restaurants would be closed during our planned stay. Instead of suffering in silence or -- with difficulty -- changing our travel dates, I politely contacted the

general manager to suggest that guests be informed of such restrictions when initially making reservations. He agreed, and offered to have his Five-Diamond chef prepare a fantasy meal for us including anything we requested. His only advice was, "Challenge the chef." So we did – and the worldclass chef and two assistants spent three hours serving us privately, with Champagne and cocktails, on a day that the restaurant

was indeed closed. And -- as arranged in advance - one of the most memorable meals of my life cost half the normal price of dining there. So a problem identified early and solved graciously resulted in my being a huge fan of the resort, the general manager, and the chef.

Complaining, even to the top, doesn't always work. I've certainly been ignored -- received no response - and received dismissive responses offering neither apology nor any gesture of atonement. When this happens, the final option is going public via Twitter, blogs, etc. Many companies monitor their online reputations and respond to credible complaints with remedies.

But usually, company management values and re-

sponds to customer feedback; I've established cordial relationships with executives by identifying areas needing improvement. Writing letters is easy and inexpensive enough -- and after sending a few you'll have stock phrases that make it simple -- that it's worth doing to remedy all but the smallest problems.

Five minutes and a stamp has been a small price to pay for a \$50 Starbucks card, a unique luxury meal, Web site merchandise, and many hundreds of dollars worth of refunds, merchandise, and services.

*This article appeared originally on the slickdeals.net Web site, <http://slickdeals.net/>. (c) Gabriel Goldberg 2010. Permission is granted for reprinting and distribution by non-profit organizations with text reproduced unchanged and this paragraph included. Please email slickdeals@gabegold.com when you use it.* 

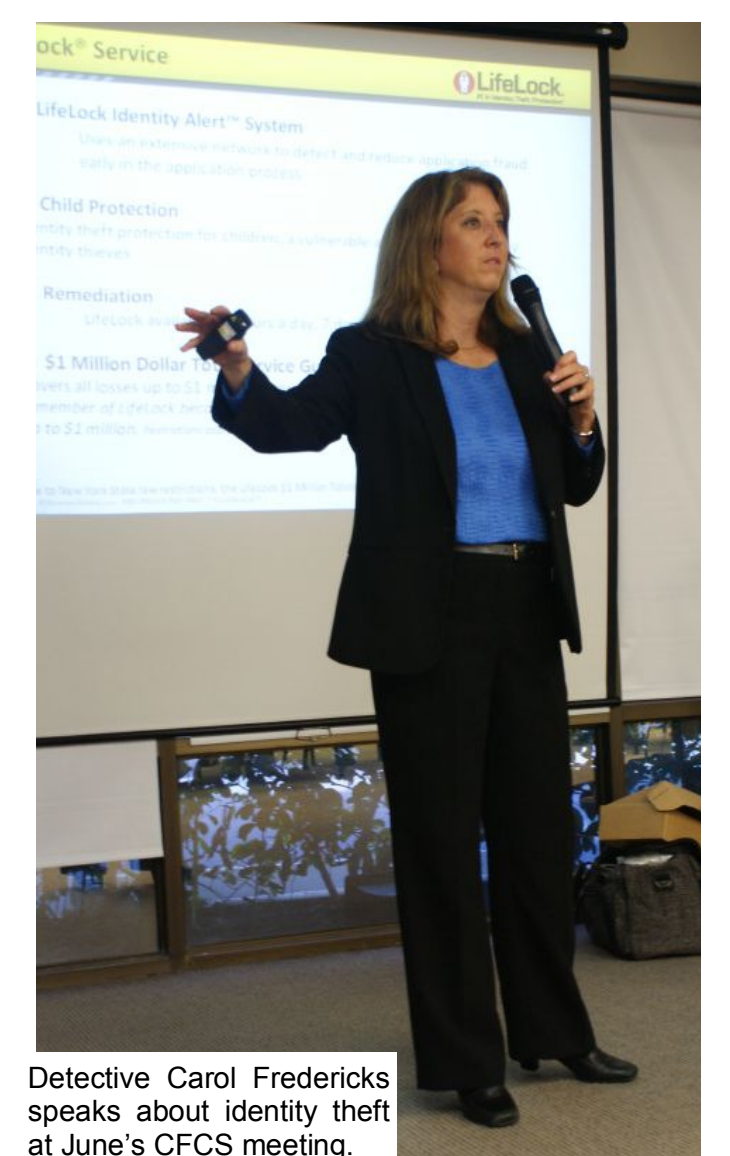

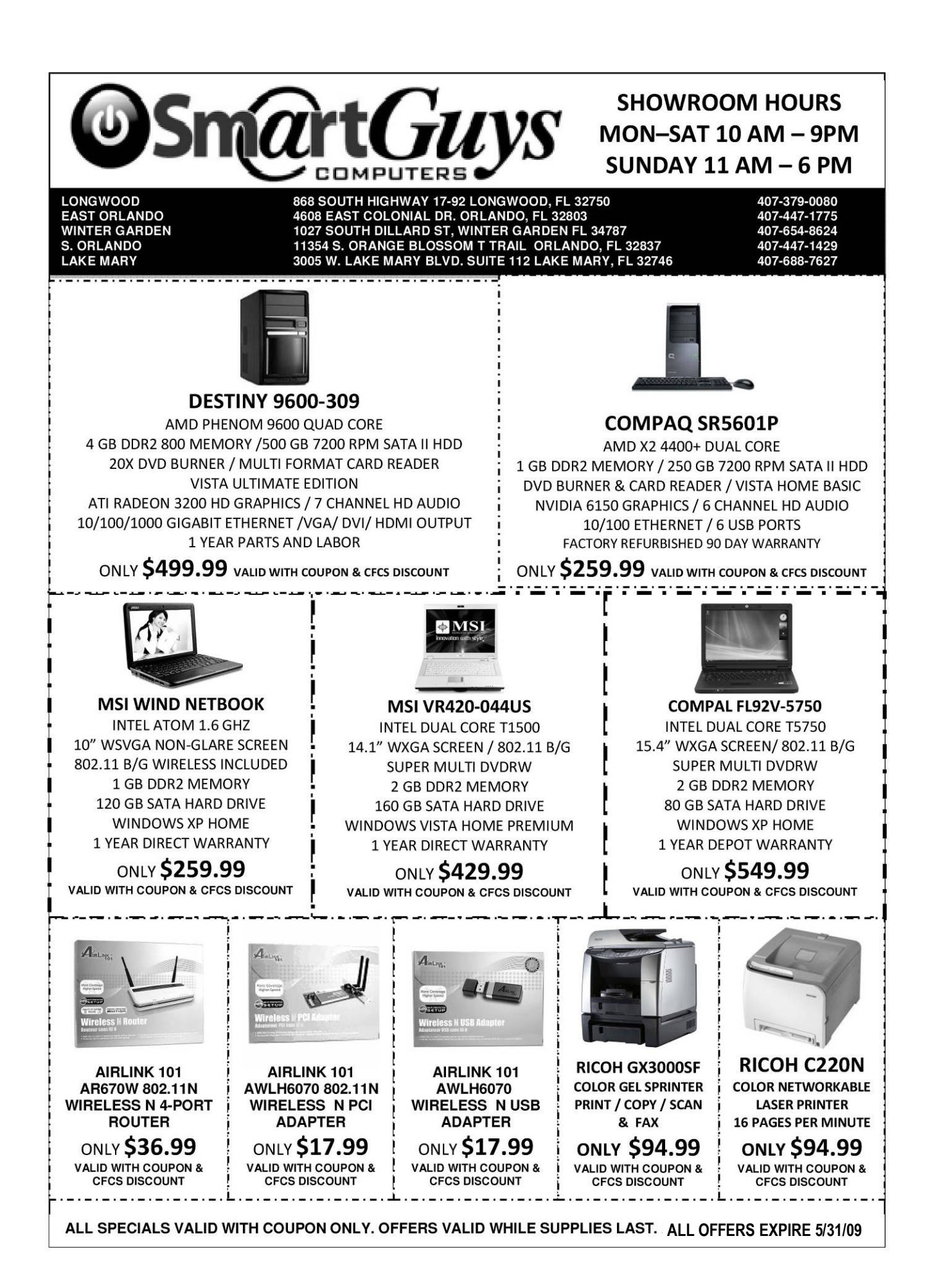

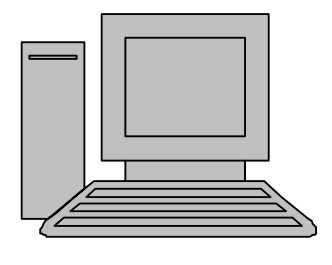

# **HelpLine**

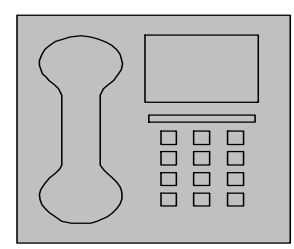

*HelpLine* is a **free** service to members of CFCS only. The following volunteers have offered to field questions by **phone or via email** with software and hardware problems listed below. Please be considerate of the volunteer you are calling.

 As a **free** service, you should not be asked to pay for help or be solicited for products or services. If anything to the contrary occurs, please contact the HelpLine coordinator immediately. Their names will be removed from the list.

 Additional volunteers are needed in some existing categories and for new categories. If you are interested, please contact the **HelpLine** coordinator at e-mail: *helpline@cfcs.org*

### Please Note - This is a service for CFCS MEMBERS ONLY **HelpLine Listings**

 Digital Photography & Video Ken Larrabee 407 365-2660 anytime *KLarrabee@cfl.rr.com*

### DOS

 $\overline{\phantom{a}}$ 

 Stan Wallner 407-862-2669 5 pm-7 pm *smwallner@yahoo.com*

 Kris Hestad 321-459-2755 *kris.hestad@surfdogs.com*

### **Hardware**

 Ken Larrabee 407-365-2660 anytime Stan Wallner 407-862-2669 5 pm-7 pm *smwallner@yahoo.com*

### MS ACCESS

 Arvin Meyer, MVP 407-327-3810 7 pm - 9 pm *Access-sig@cfcs.org*

#### MS Office Products: MS Word, Excel, Power Point, Outlook and Access Doug Gabbard (e-mail only) *Dougga@gmail.com*

**Security** Arvin Meyer 407-327-3810  *vp-adm@cfcs.org*

### Networking - Home or Office

Doug Gabbard e-mail only  *Dougga@gmail.com*

### SQL-Server

Arvin Meyer 407-327-3810 *vp-adm@cfcs.org*

### Windows

*hewie@hewie.net*

Hewie Poplock 407-362-7824 5 pm-7 pm

Kris Hestad 321-459-2755 *kris.hestad@surfdogs.com*

### WinZip

Arvin Meyer 407-327-3810 *vp-adm@cfcs.org*

Wireless Routers Kris Hestad 321-459-2755 *kris.hestad@surfdogs.com*

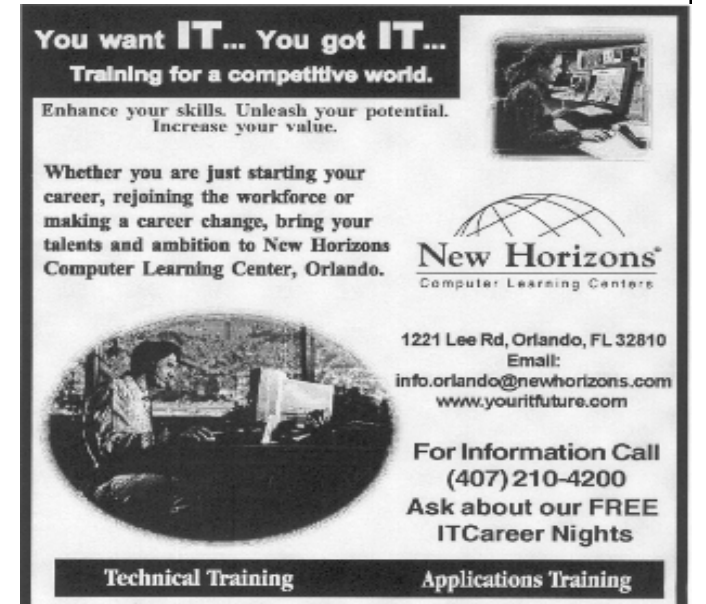

02002 New Horizons Computer Learning Centers, Inc. / New Horizons is a registered trademark of New Horizons Education Corporation.

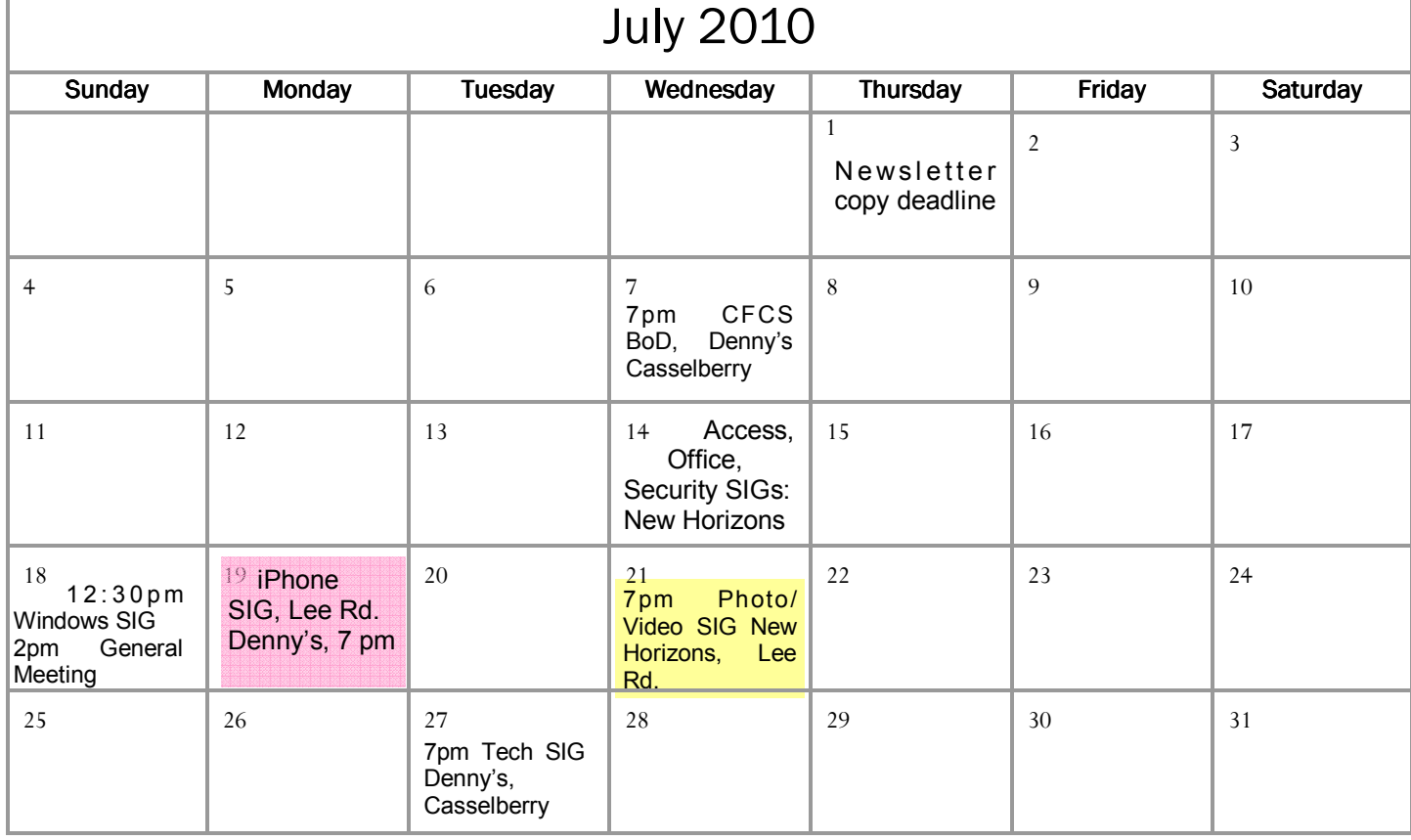

### August 2010

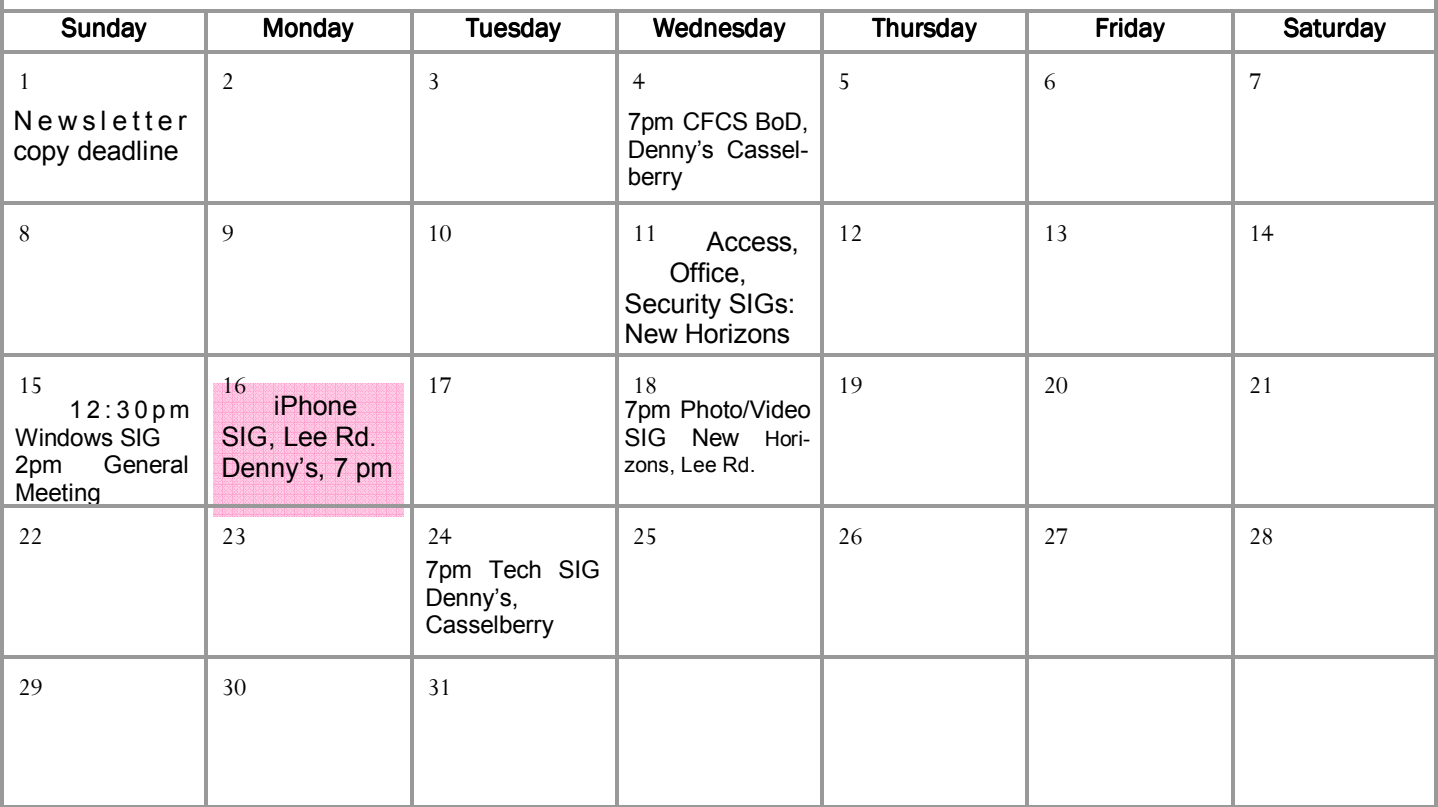

### **DIRECTIONS TO MONTHLY MEETING**

Our meeting building is at the intersection of Lee Road and Turner Rd. The meeting is in the building behind the one on the corner of Lee and Turner. Turn North on Turner, left into the parking lot, and drive behind the office building in the rear of the parking lot. You will see a sign: **Jackson Hewitt delivery entrance**. Plenty of parking is nearby, and the meeting room is just inside, making it accessible for those with special mobility equipment.

### **SPECIFIC DIRECTIONS based on your starting point.**

**From I-4, exit at lee Rd., drive East 1/2 mile to Turner Rd. and turn left onto Turner and left again into the first parking lot. Drive to the rear of the rearmost building and look for the Jackson Hewitt delivery entrance.** 

**From Apopka/436 area, go south on 441 to** 

**Lee Rd., Go about 2 miles, past I-4, then turn left onto Turner and left again into the first parking lot. Drive to the rear of the rearmost building and look for the Jackson Hewitt delivery entrance.** 

**From the SouthWest, take John Young to Lee Rd. as above, turn left on Turner and left again into the first parking lot. Drive to the rear of the rearmost building and look for the Jackson Hewitt delivery entrance.** 

**From Hwy 17-92, drive to Lee Rd, turn West, then go 8/10ths of a mile to Turner Rd. and turn right. Drive to the rear of the rearmost building and look for the Jackson Hewitt delivery entrance.** 

**PARKING is FREE!** 

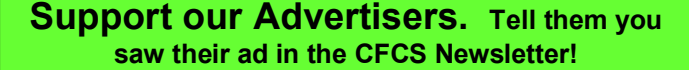

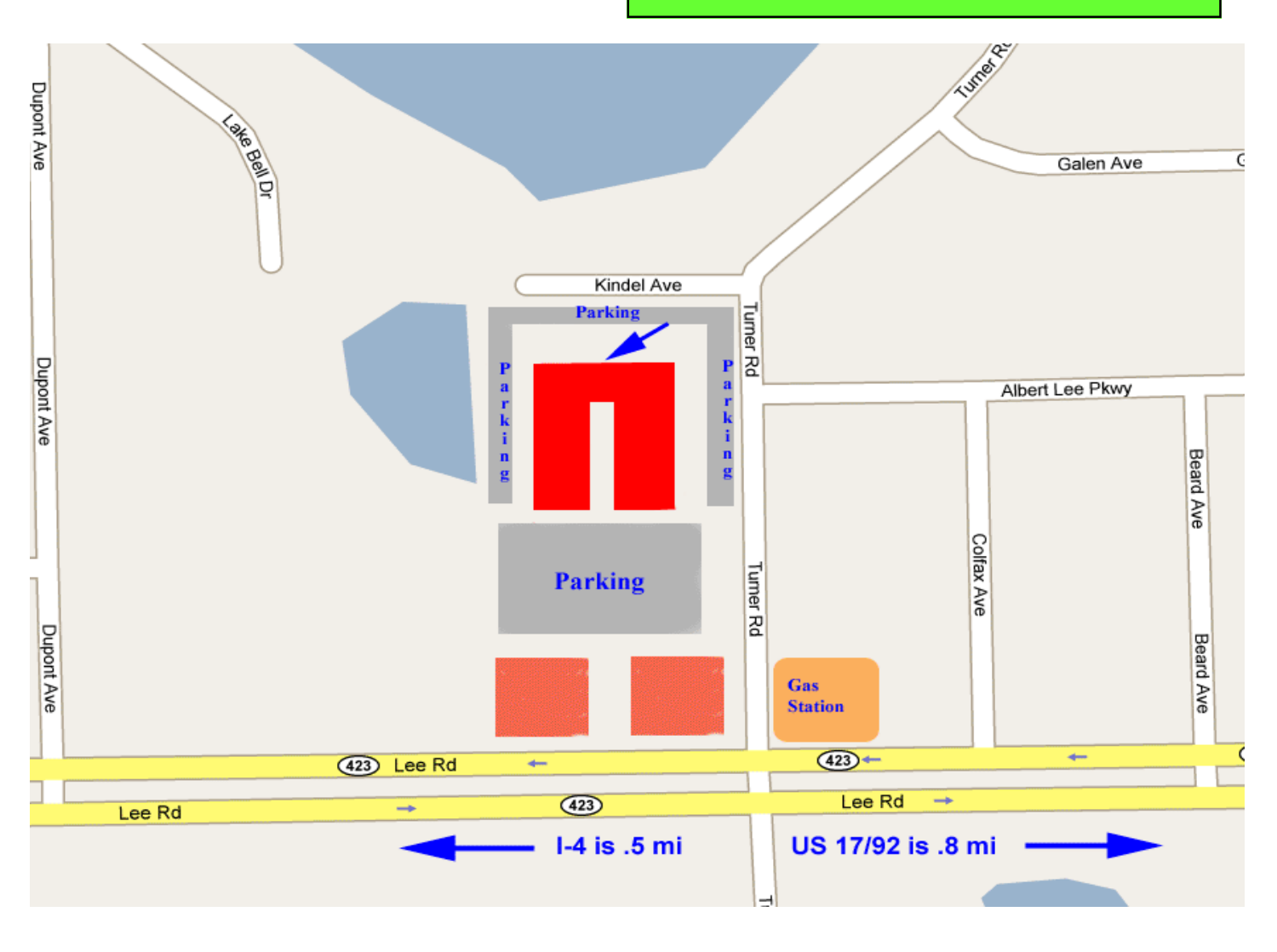